# <span id="page-0-0"></span>HPE ALM Octane

Software Version: 12.53.20

## Installation Guide

Go to **HELP CENTER ONLINE**

[http://octane-help.saas.hpe.com/](https://octane-help.saas.hpe.com/)

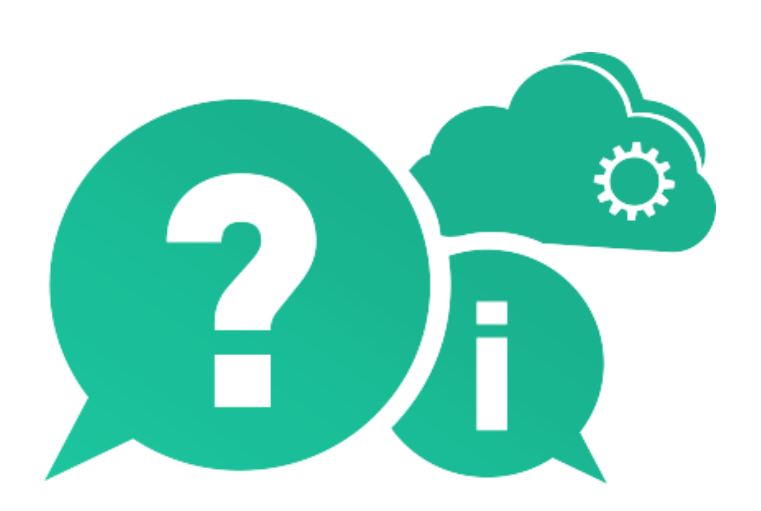

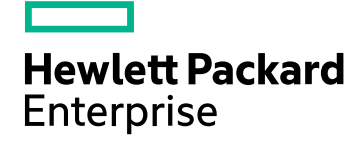

Document Release Date: March 2017 | Software Release Date: February 2017

### Legal Notices

#### **Warranty**

The only warranties for Hewlett Packard Enterprise Development LP products and services are set forth in the express warranty statements accompanying such products and services. Nothing herein should be construed as constituting an additional warranty. HPE shall not be liable for technical or editorial errors or omissions contained herein.

The information contained herein is subject to change without notice.

#### Restricted Rights Legend

Confidential computer software. Valid license from HPE required for possession, use or copying. Consistent with FAR 12.211 and 12.212, Commercial Computer Software, Computer Software Documentation, and Technical Data for Commercial Items are licensed to the U.S. Government under vendor's standard commercial license.

#### Copyright Notice

© Copyright 2017 Hewlett Packard Enterprise Development LP

#### Trademark Notices

Adobe™ is a trademark of Adobe Systems Incorporated.

Microsoft® and Windows® are U.S. registered trademarks of Microsoft Corporation.

UNIX® is a registered trademark of The Open Group.

This product includes an interface of the 'zlib' general purpose compression library, which is Copyright © 1995-2002 Jean-loup Gailly and Mark Adler.

# **Contents**

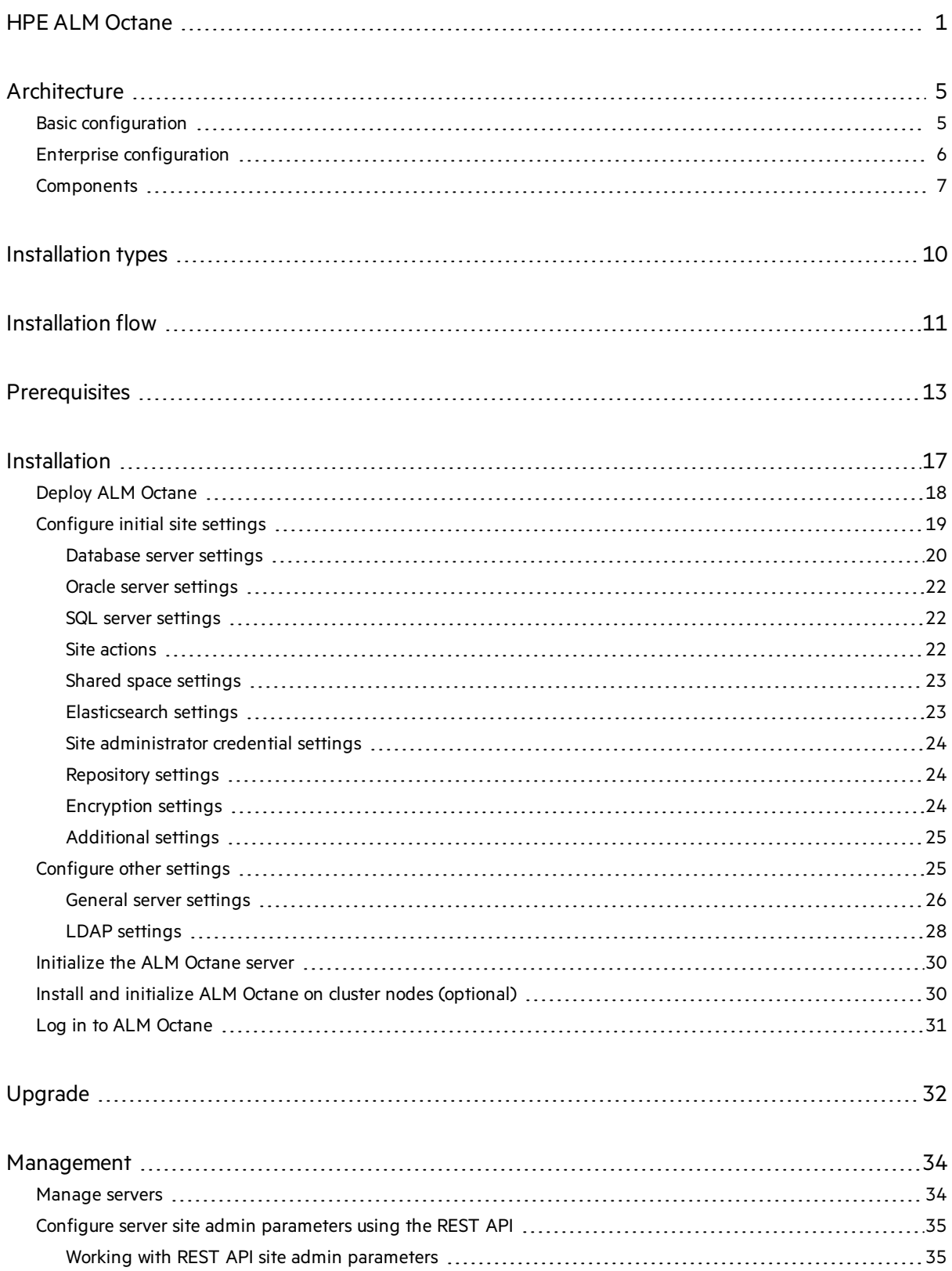

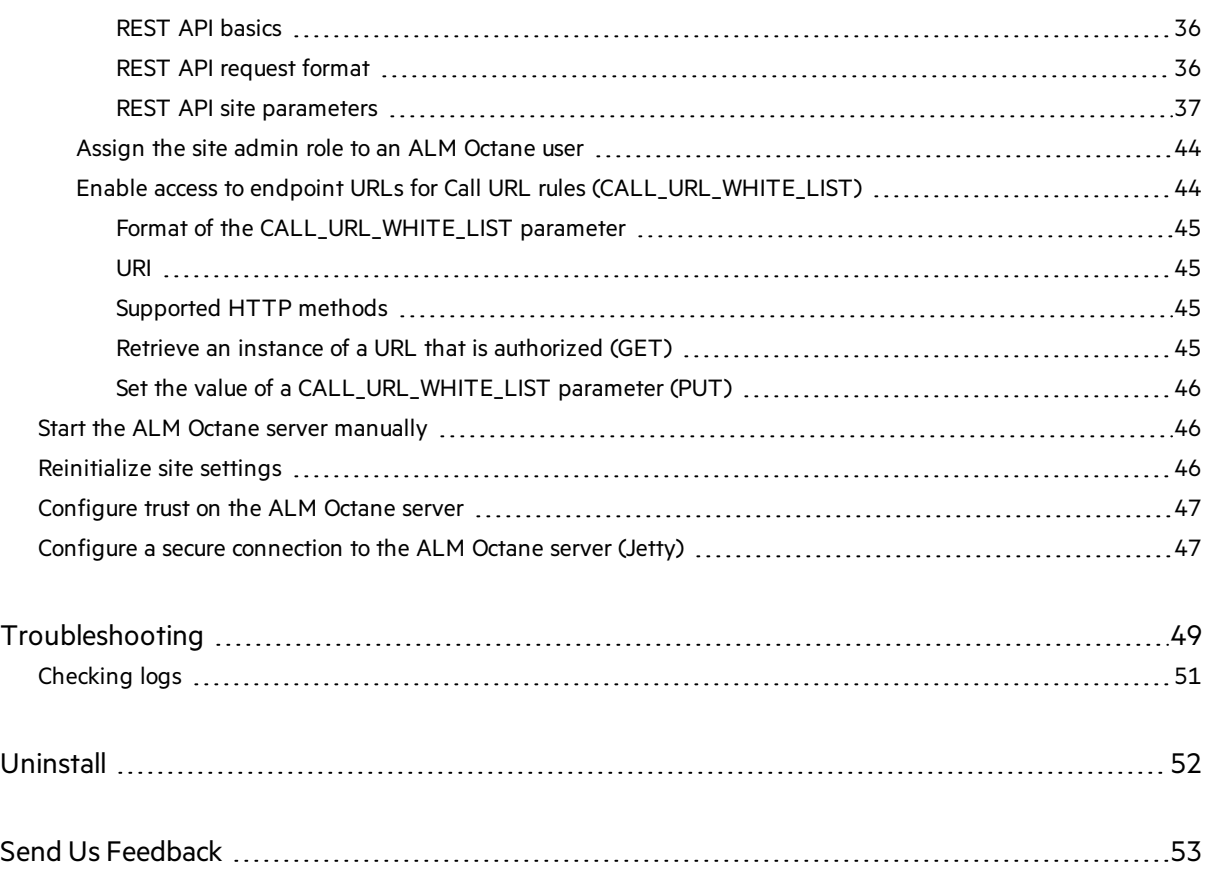

# <span id="page-4-0"></span>Architecture

You can set up ALM Octane as a single node, or in a cluster configuration. The following diagrams illustrate the system architecture for both options. These are followed by descriptions of each of the components.

**Note:** The ALM Octane, database, and Elasticsearch servers should each reside on separate machines.

- **.** "Basic [configuration"](#page-4-1) below
- **.** "Enterprise [configuration"](#page-5-0) on the next page
- <span id="page-4-1"></span>**.** ["Components"](#page-6-0) on page 7

# Basic configuration

The following diagram illustrates the system architecture of a single-node configuration:

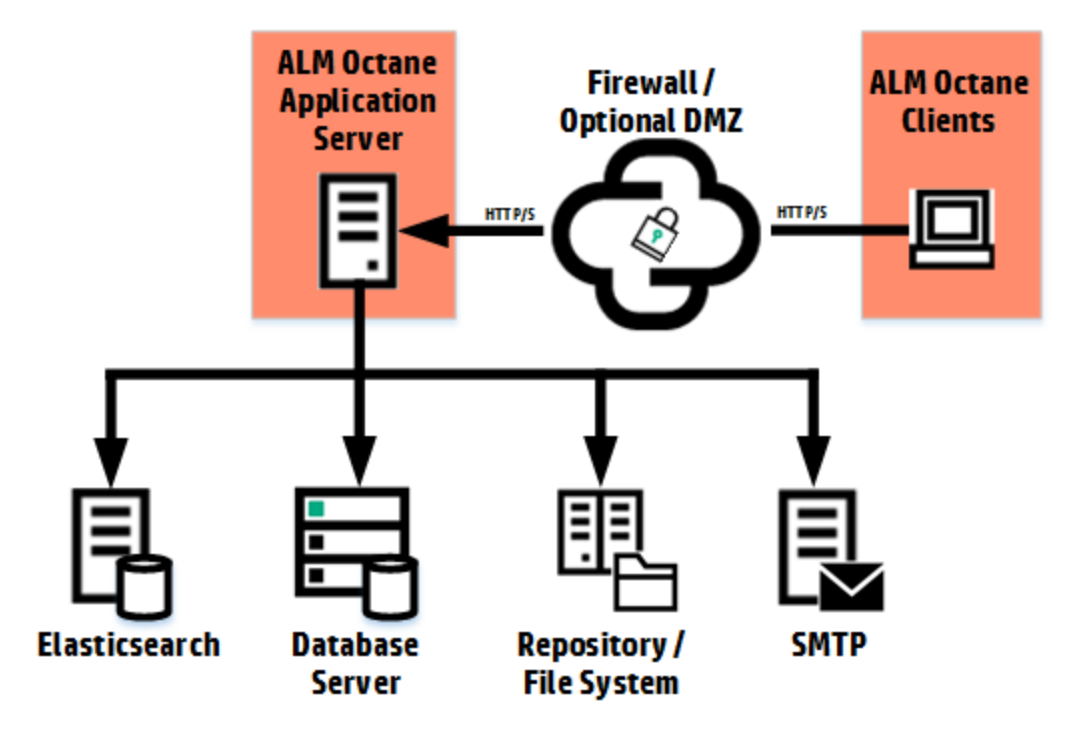

# <span id="page-5-0"></span>Enterprise configuration

The following diagram illustrates the system architecture of an enterprise and/or a cluster configuration:

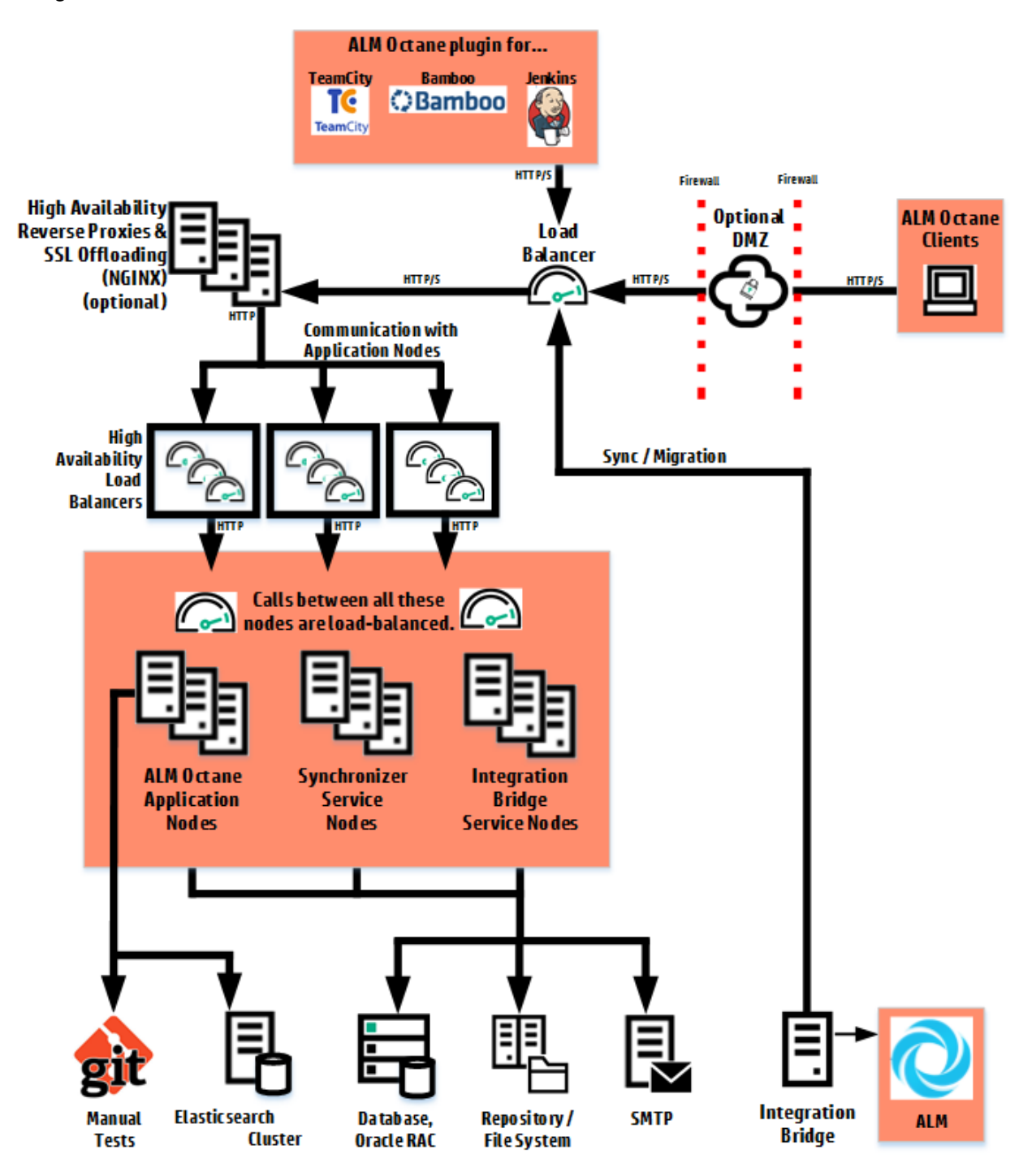

# <span id="page-6-0"></span>**Components**

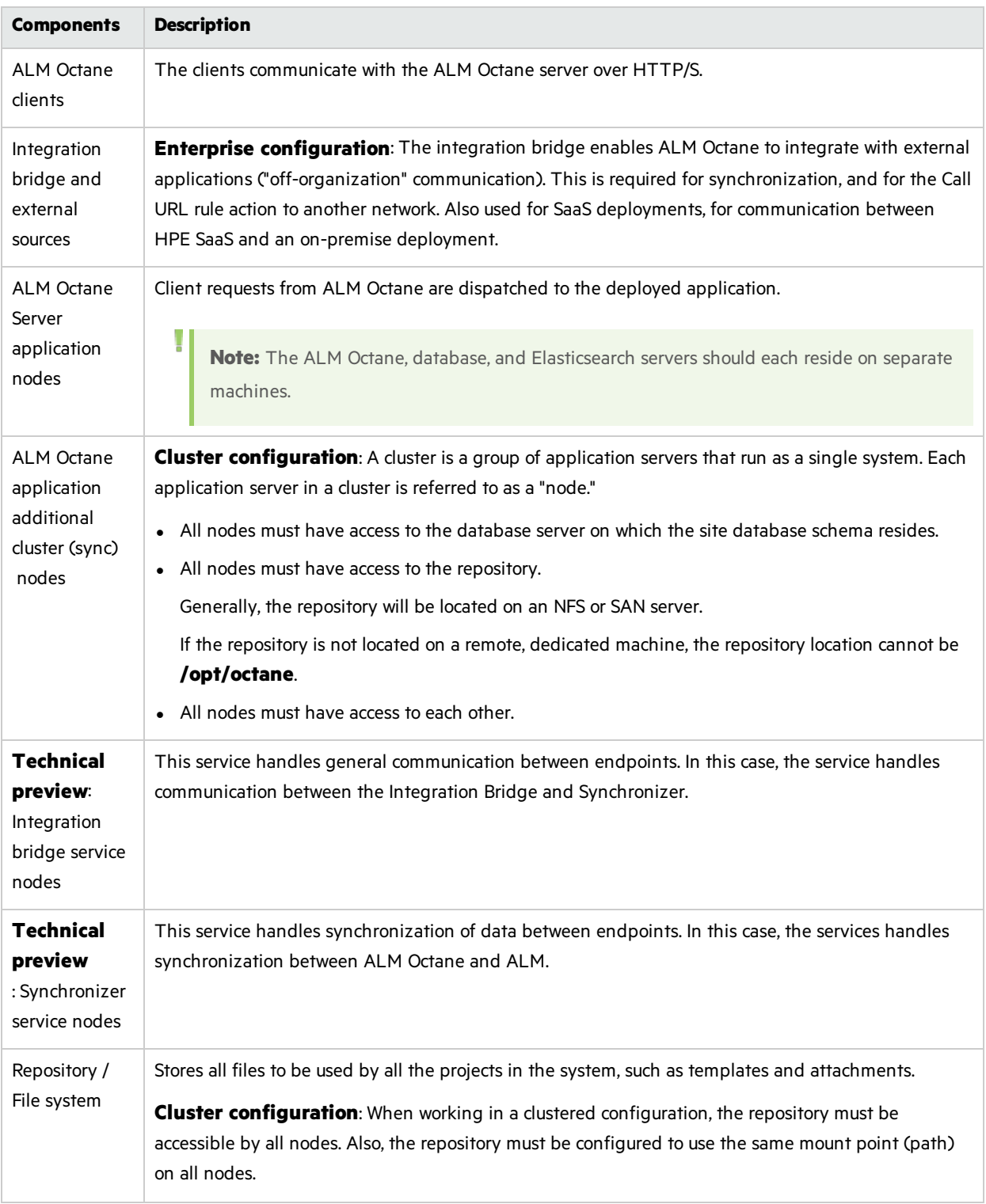

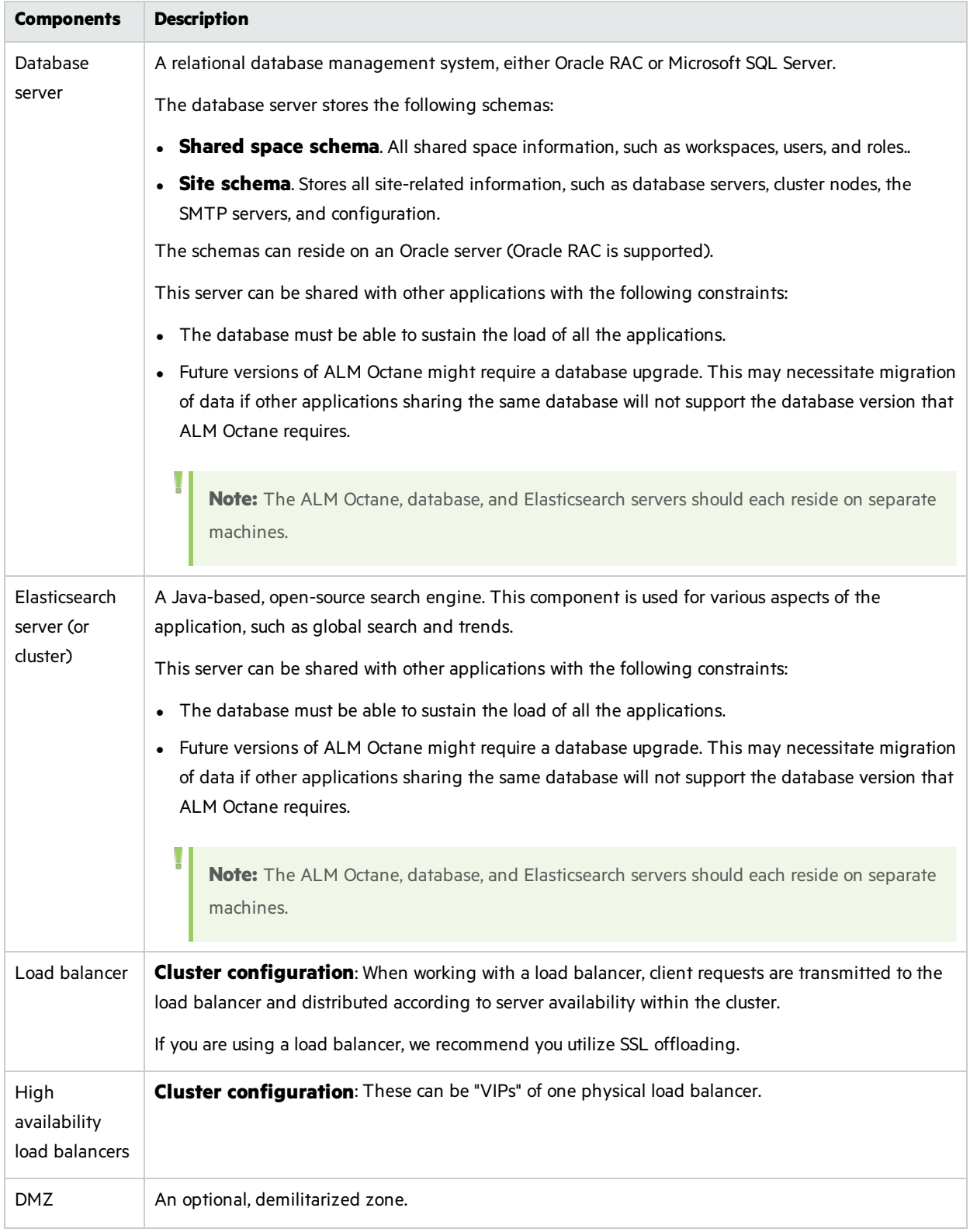

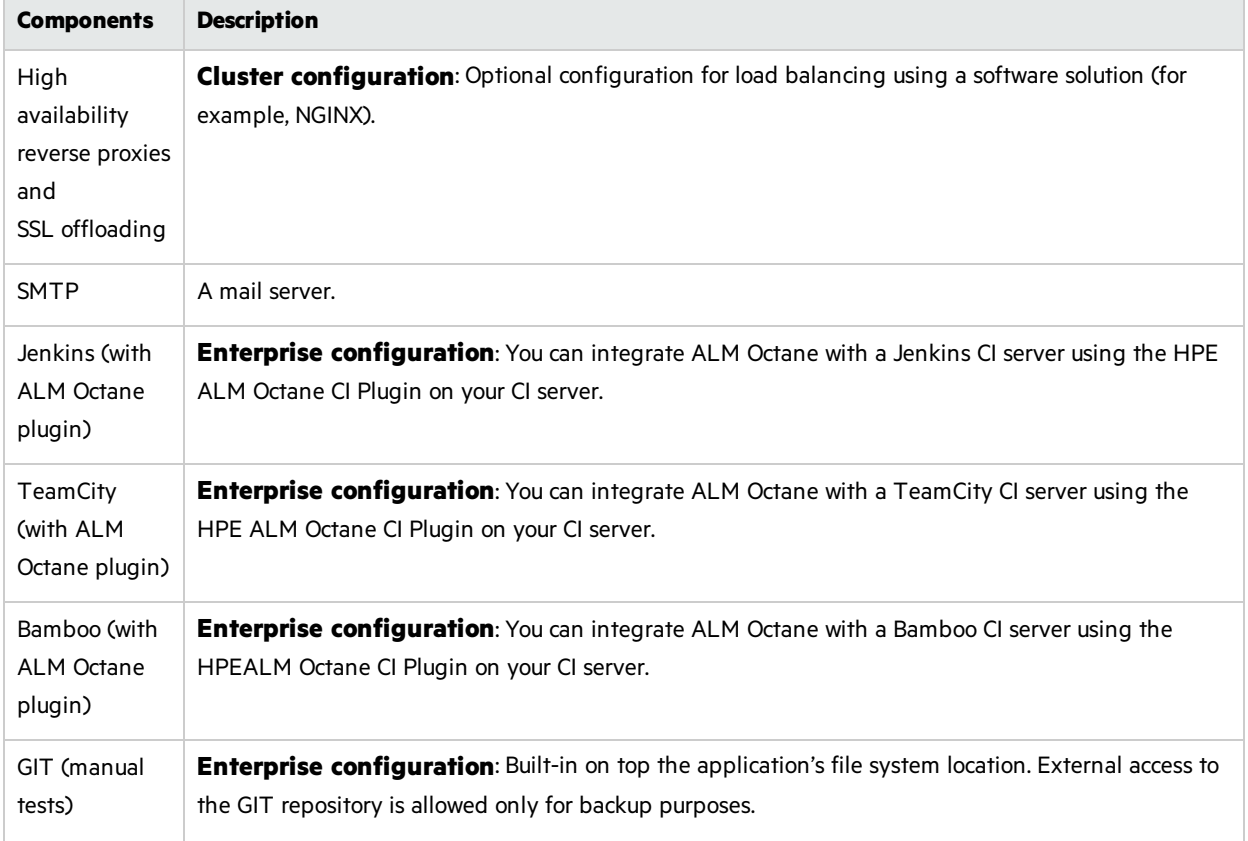

# <span id="page-9-0"></span>Installation types

This document describes the necessary requirements and procedures for the installation of ALM Octane server, and initial setup steps.

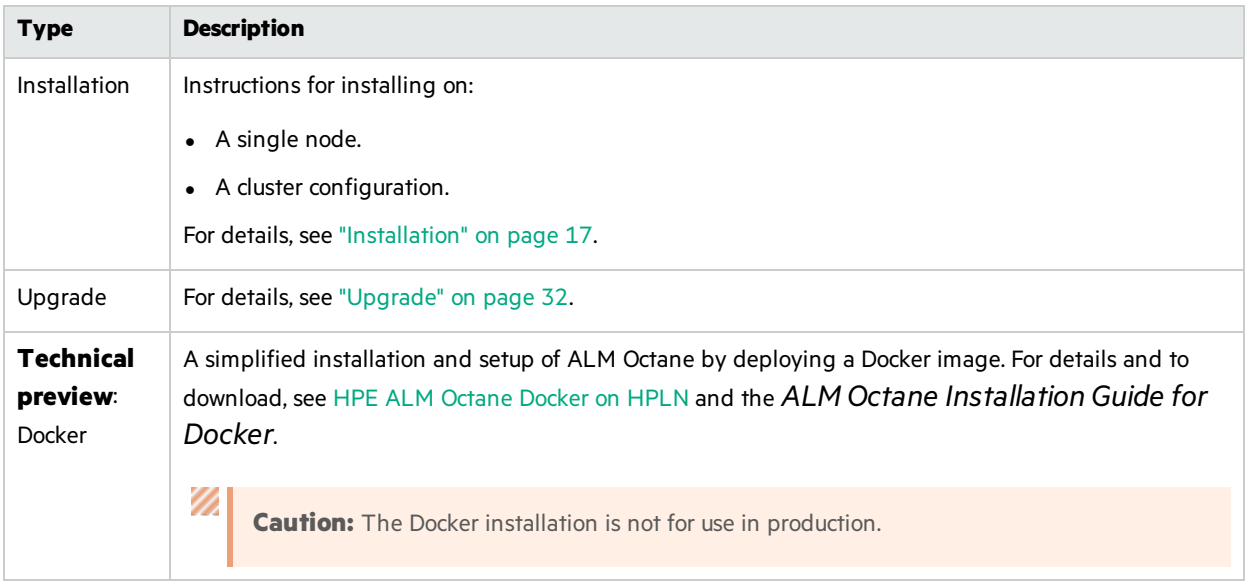

# <span id="page-10-0"></span>Installation flow

This document describes the overall flow for installing the ALM Octane server.

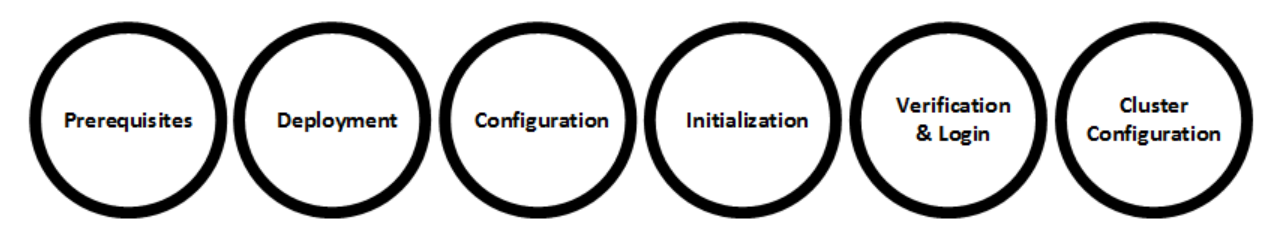

The [installation](#page-10-3) process comprises the following high-level steps:

### <span id="page-10-3"></span>**Prerequisites**

Verify your system meets hardware and software requirements.

Thisincludessetting up permissions, opening ports, database configuration, and more.

You need three separate server machines.

- ALM Octane server
- Database server
- Elasticsearch server

For details, see ["Prerequisites"](#page-12-0) on page 13.

**Note:** We recommend you review security considerations in the knowledge base article [KM02707977.](https://softwaresupport.hpe.com/group/softwaresupport/search-result/-/facetsearch/document/KM02707977?lang=en&cc=us&hpappid=202392_SSO_PRO_HPE) This article contains Instructions on how to set up a secure configuration for ALM Octane.

### <span id="page-10-2"></span>Deployment

Deploy ALM Octane on a machine dedicated for the ALM Octane server on Linux.

ALM Octane is deployed using the RPM Package Manager (as an .rpm file).

The deployment path is/**opt/octane**.

The command to deploy is: rpm - Uvh <name of the RPM file>

For details, see "Deploy ALM [Octane"](#page-17-0) on page 18.

### <span id="page-10-1"></span>Configuration

Configure ALM Octane by editing these files with your site's settings:

- **setup.xml** for initial configuration
- **octane.yml** for ongoing configuration

Installation Guide Installation flow

#### The path to these filesis**/opt/octane/conf**.

For details, see ["Configure](#page-18-0) initial site settings" on page 19and "Configure other settings" on page 25.

### Initialization

Initialize ALM Octane: /opt/octane/install/initserver.sh This also starts the server. For details, see ["Initialize](#page-29-0) the ALM Octane server" on page 30.

### Verify and log in

Verify that ALM Octane was properly installed. For details, see ["Checking](#page-50-0) logs" on page 51.

Log into ALM Octane. For details, see "Log in to ALM [Octane"](#page-30-0) on page 31.

### Cluster configuration (optional)

After starting the server on the first machine, configure and initialize each additional cluster node. For details, see "Install and initialize ALM Octane on cluster [nodes\(optional\)"](#page-29-1) on page 30.

# <span id="page-12-0"></span>**Prerequisites**

Verify that your system meets the following prerequisites.

### Review security requirements

For security requirements, see Software Self-solve knowledge base article [KM02707977](https://softwaresupport.hpe.com/km/KM02707977).

### ALM Octane server

Prepare a Linux server with the following configuration:

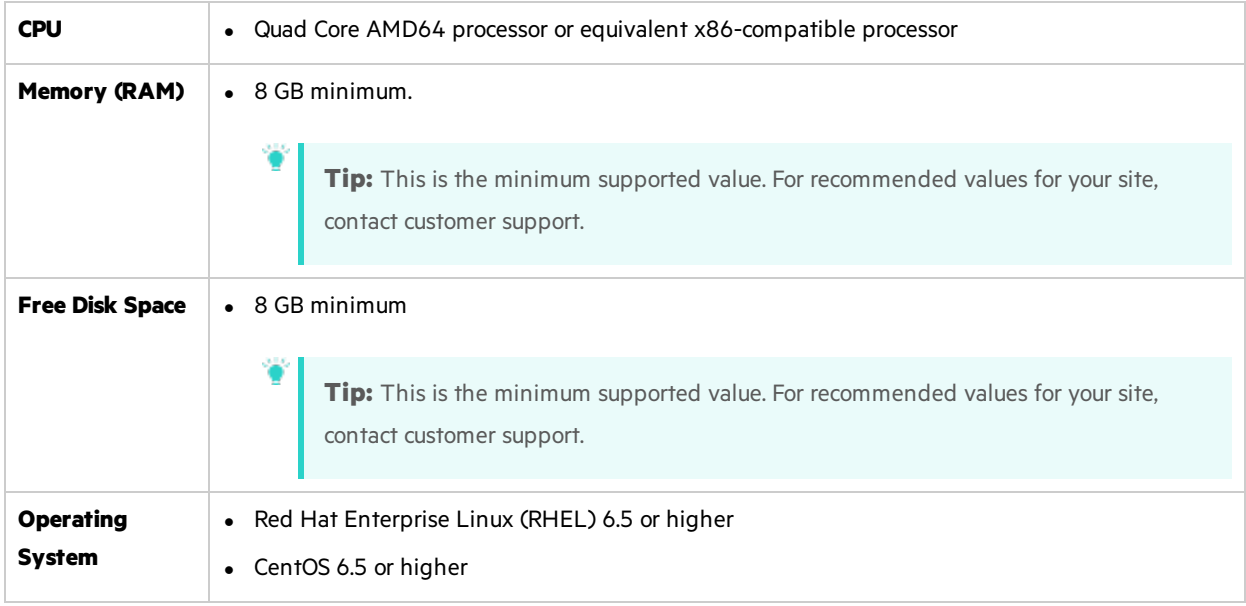

### Database

ALM Octane supports the following databases:

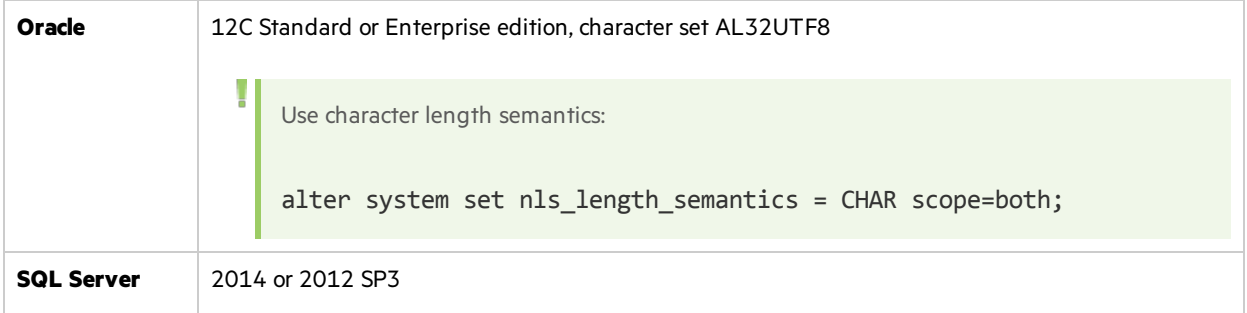

### Additional software

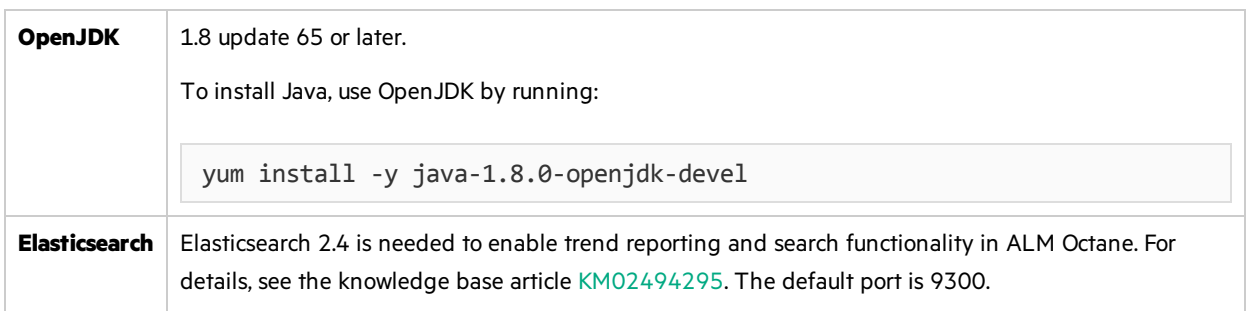

### Ports for firewall access

The following ports must be open:

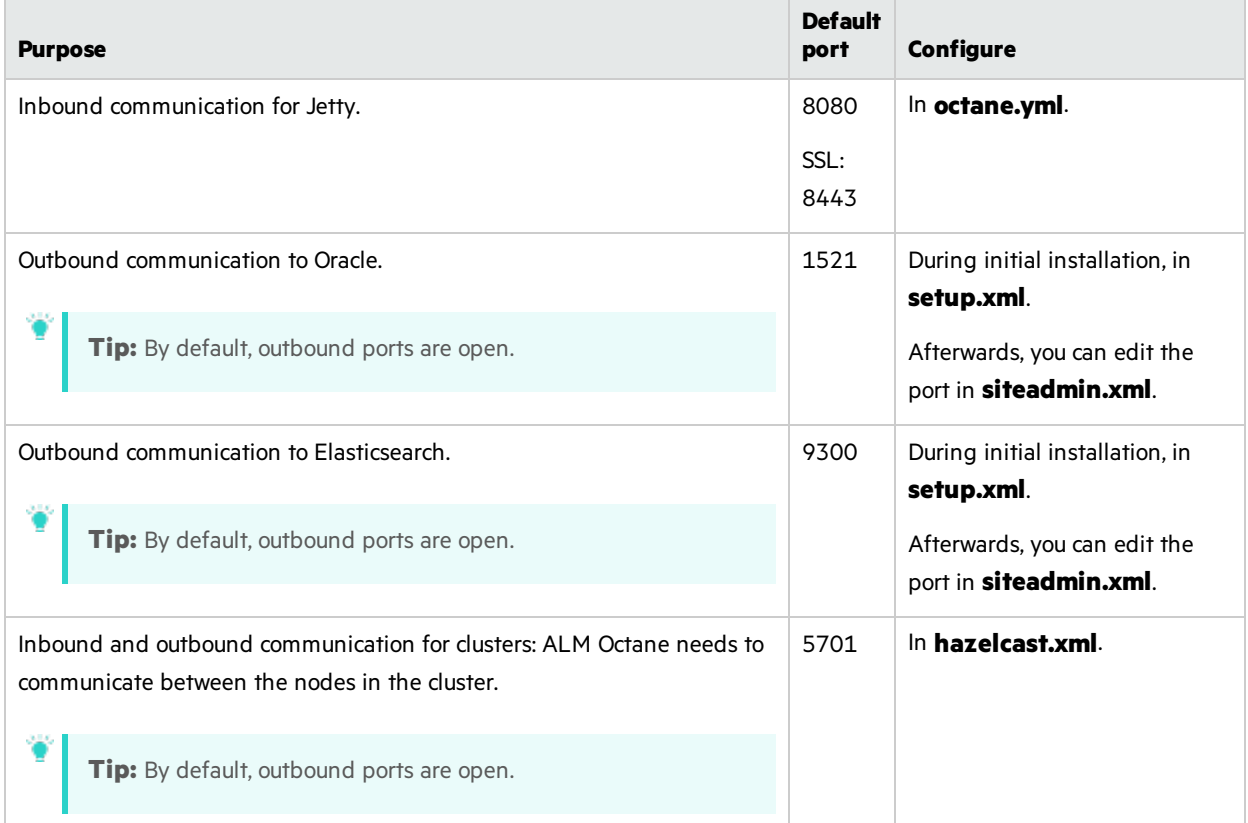

### <span id="page-14-0"></span>Permissions

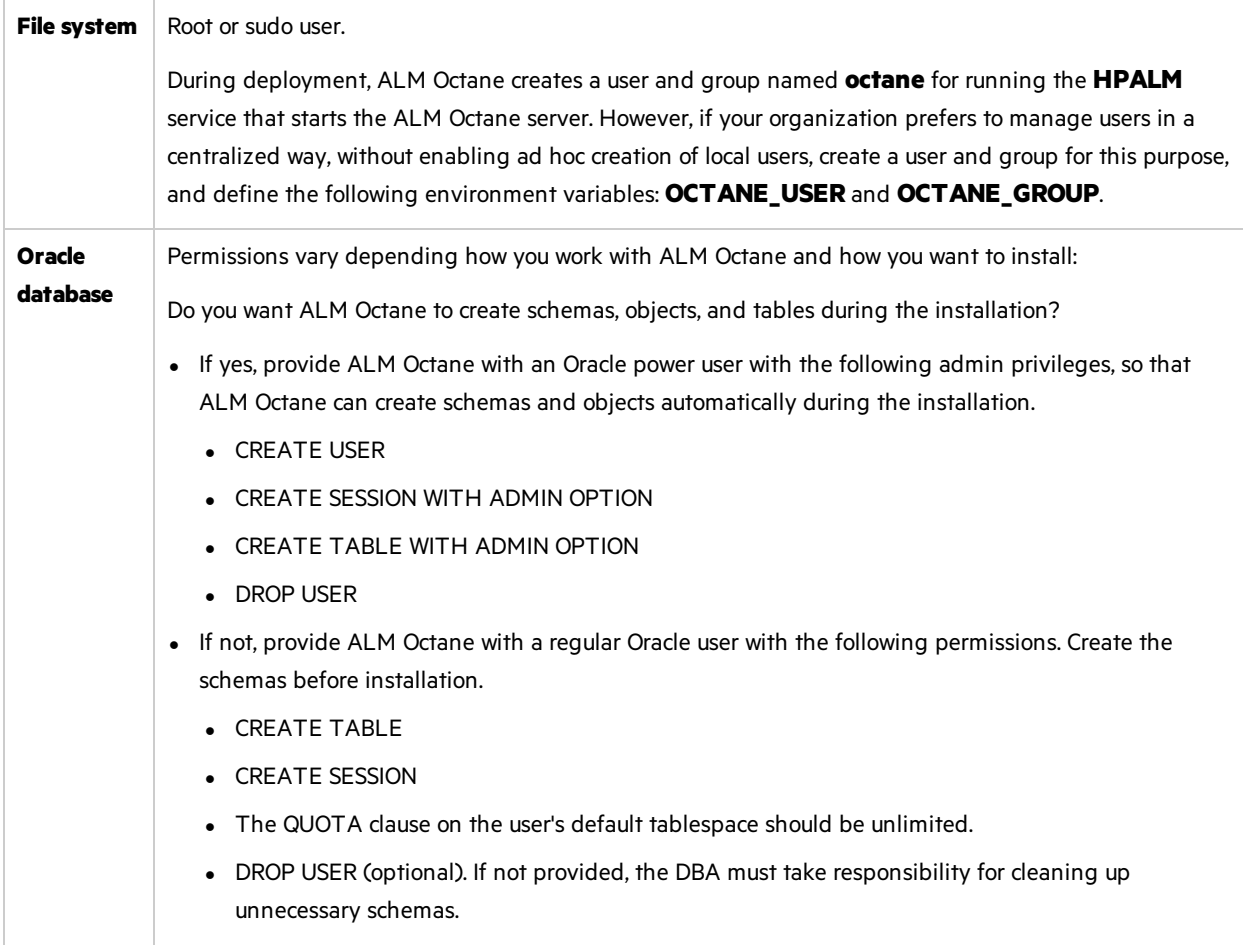

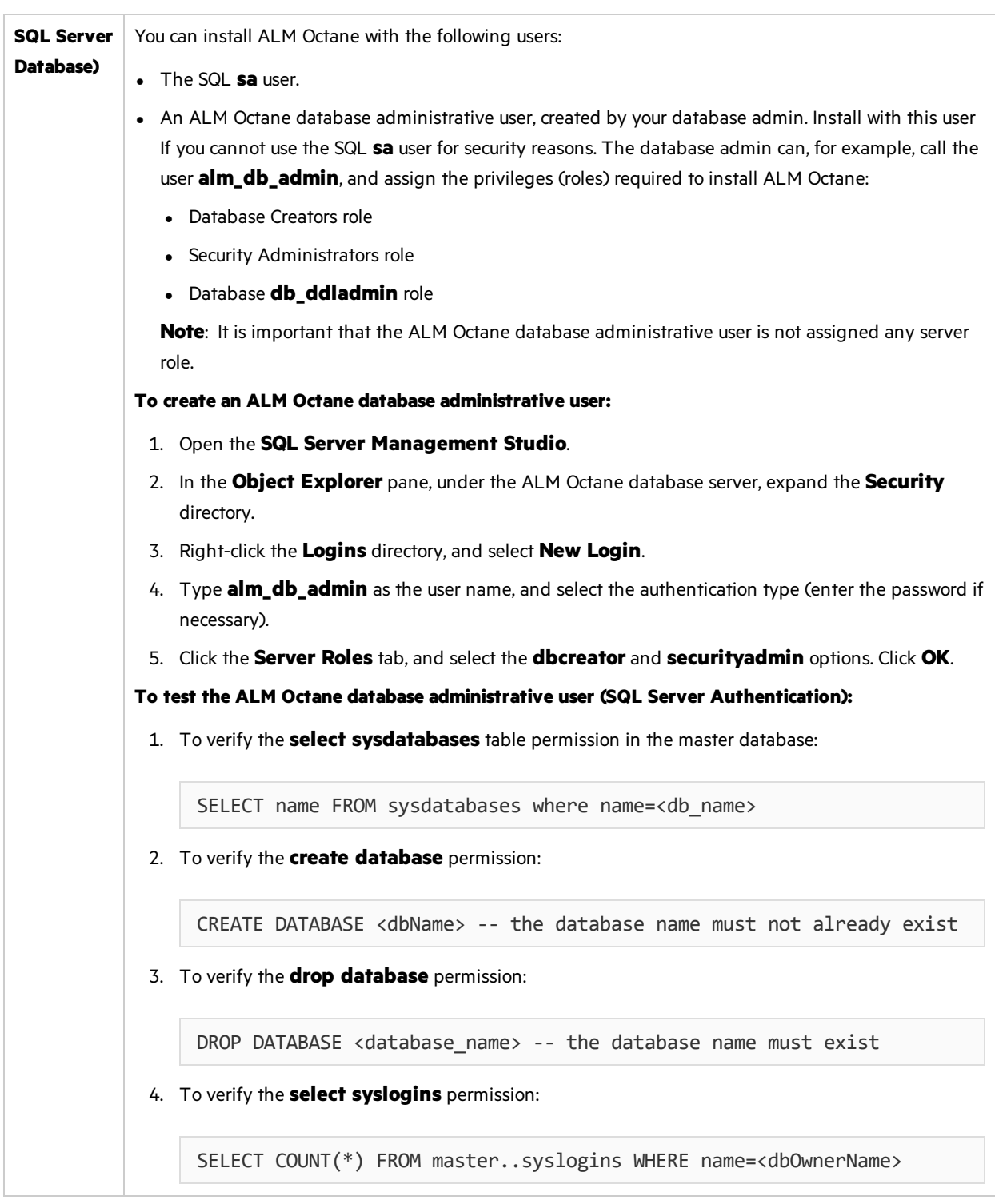

### Language support

On-premise installation of ALM Octane supports only English characters for the names of schemas, operating systems, users, and so on.

# <span id="page-16-0"></span>Installation

This section describes how to install an on-premise ALM Octane server.

Before installing:

- Verify that your server fulfills all prerequisites. For details, see ["Prerequisites"](#page-12-0) on page 13.
- Review security considerations in the knowledge base article [KM02707977.](https://softwaresupport.hpe.com/group/softwaresupport/search-result/-/facetsearch/document/KM02707977?lang=en&cc=us&hpappid=202392_SSO_PRO_HPE)

**Language support:** On-premise installation of ALM Octane supports only English. This means only English characters can be specified for the names of schemas, operating systems, users, and so on.

This section includes:

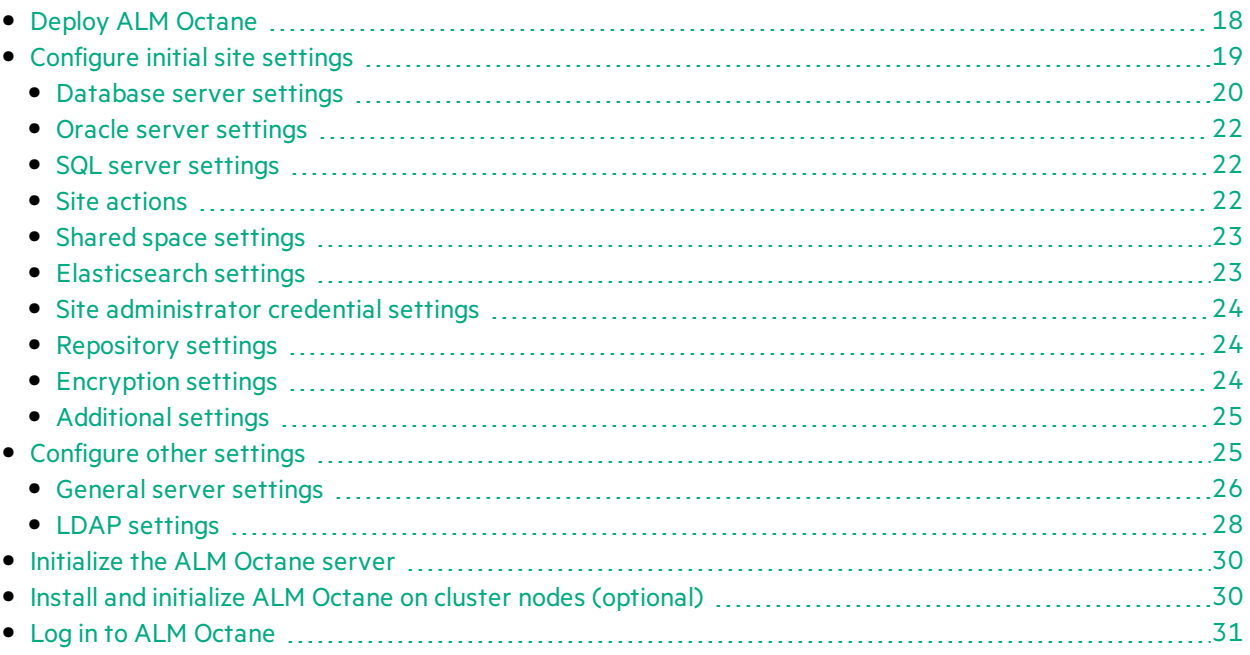

# <span id="page-17-0"></span>Deploy ALM Octane

Thissection describes how to deploy an RPM file for installing an ALM Octane server.

Before installing:

- Verify that your server fulfills all prerequisites. For details, see ["Prerequisites"](#page-12-0) on page 13.
- Review security considerations in the knowledge base article  $KM02707977$ .

Installing the ALM Octane RPM package does the following:

- Creates the correct directory structure.
- Copies all the files to the right locations.
- **Creates a user and group for running the HPALM** service that starts the ALM Octane server. By default, both the user and group are named **octane**. However, you can use a pre-defined user instead by defining the following environment variables: **OCTANE\_USER** and **OCTANE\_GROUP**.
- **.** Installs the **HPALM** service so that the operating system recognizes it.

This section includes:

- "Deploy ALM [Octane"](#page-17-0) above
- "Cluster [deployment"](#page-18-1) on the next page

### To deploy ALM Octane:

1. Download the ALM Octane RPM package from HPE download sites.

wget octane-onprem-<rpm file>

- 2. Install the ALM Octane RPM package.
	- <sup>l</sup> To install the ALM Octane RPM package in the default installation directory **/opt/octane**, run:

rpm -Uvh <name of the RPM file>

• Alternatively, install the ALM Octane RPM package to a different directory:

rpm -Uvh --prefix <base path> <name of the RPM file>

**Note:** If you install RPM to a different directory, make sure to replace "**/opt/octane**" with the relevant path when following the instructions in this guide.

- 3. Set up repository access.
	- If the repository is located on a remote, dedicated machine, the ALM Octane server user account must have network access to the remote repository.
	- The repository directory has to be shared so that user performing the installation (generally, the **octane** user) can write to the repository.
	- <sup>l</sup> **Single-node configuration**:

On the ALM Octane server, create a mount directory that points to the file repository directory.

- <sup>l</sup> **Cluster configuration**:
	- $\circ$  The repository directory has to be a shared directory visible to all cluster nodes.
	- $\circ$  On each cluster node, create a mount directory that points to the repository directory.
	- $\circ$  It is important that you enter the repository path using the same path name on all nodes. For example, you cannot have the path on the first server node defined as **/opt/octane/repo** and on additional nodes defined as**/server1/opt/octane/repo**.
	- <sup>o</sup> If the repository is not located on a remote, dedicated machine, the repository location cannot be **/opt/octane**.
- 4. Verify the required file permissions.

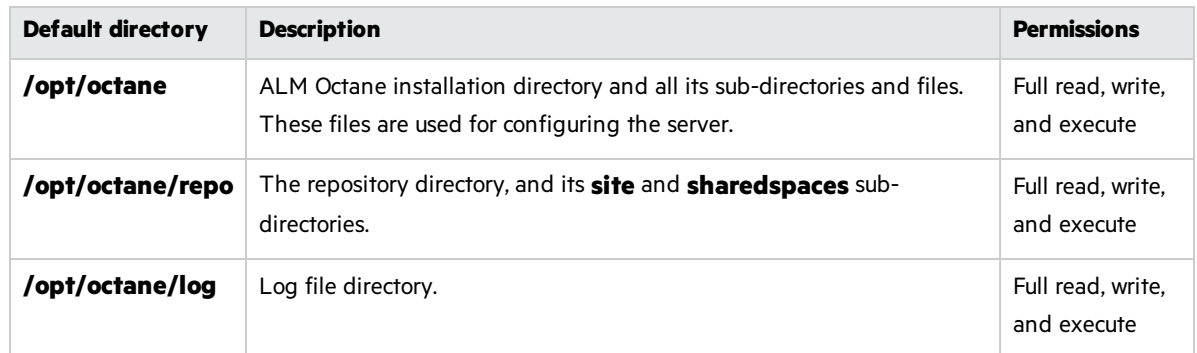

<span id="page-18-1"></span>5. If planning to install ALM Octane on additional cluster nodes, perform the steps described under "Cluster [deployment"](#page-18-1) below.

### Cluster deployment

- 1. **Configure the IP addresses (or fully qualified domain names) of the cluster nodes**. Configure the node IP addresses or fully qualified domain names) in the **octane.yml** file. For details, see "Configure other settings" on page 25.
- 2. **Verify ports are open in your firewall.** When deploying ALM Octane over a cluster, ALM Octane needs to communicate between the nodes in the cluster located on port 5701. Therefore, make sure that your firewall enables communication between the nodes of the cluster on the specified port.

# <span id="page-18-0"></span>Configure initial site settings

You can configure initial site parameters using the **setup.xml** file. You must set the parameters in the **setup.xml** file during the ALM Octane installation. These settings cannot be changed later.

Configure these settings by editing the **setup.xml** file, for example, with an editor such as nano: nano /opt/octane/conf/setup.xml

Configuration files must be readable and editable by the user installing ALM Octane, which is generally the **octane** user. If you copy or edit a configuration file asthe **root** or **sudoer** user that does not have the necessary installation permissions, the install fails.

**Tip:** To change the owner: chown <*owner*>:<*group*> <*file*>

**Example**: chown octane:octane setup.xml

It is recommended that you save a local copy of the **setup.xml** file before making changes to it.

Also, for security purposes, **setup.xml** should be stored in a secure, off-site location and should be removed from the configuration directory (**/opt/octane/conf**) after installation.

Enter values for the relevant settings:

- "Database server settings" below
- **.** "Oracle server settings" on page 22
- "SQL server settings" on page 22
- **.** "Site [actions"](#page-21-2) on page 22
- "Shared space [settings"](#page-22-0) on page 23
- **.** ["Elasticsearch](#page-22-1) settings" on page 23
- "Site administrator credential settings" on page 24
- ["Repository](#page-23-1) settings" on page 24
- **["Encryption](#page-23-2) settings" on page 24**
- "Additional settings" on page 25

### <span id="page-19-0"></span>Database server settings

<span id="page-19-2"></span><span id="page-19-1"></span>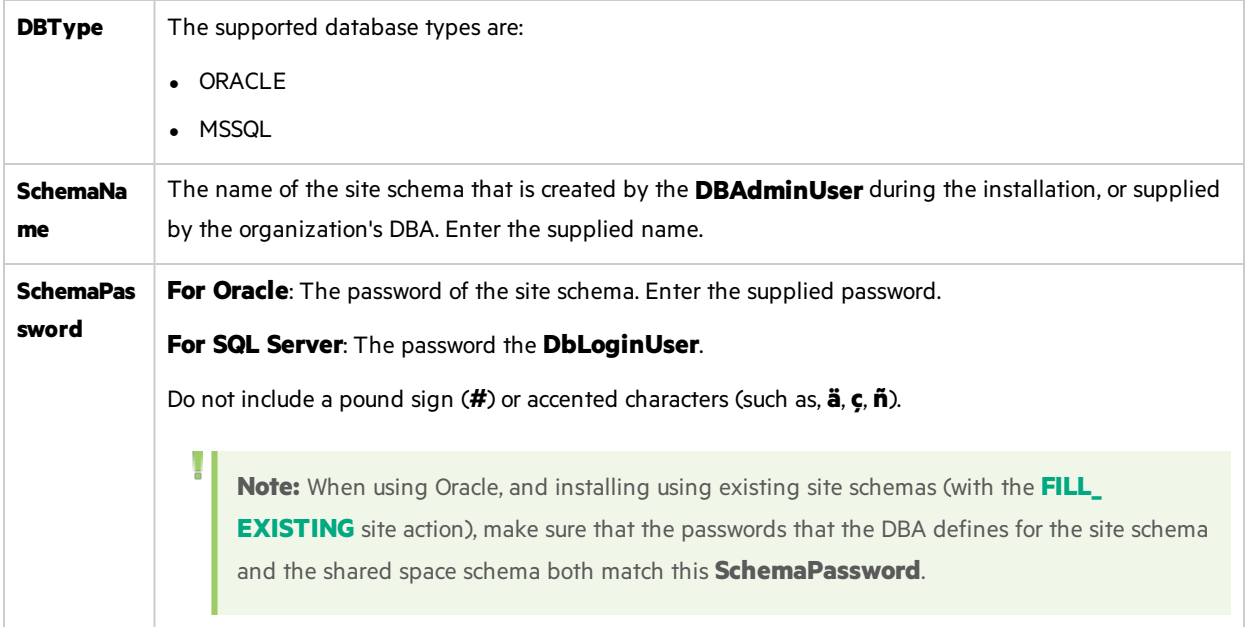

<span id="page-20-0"></span>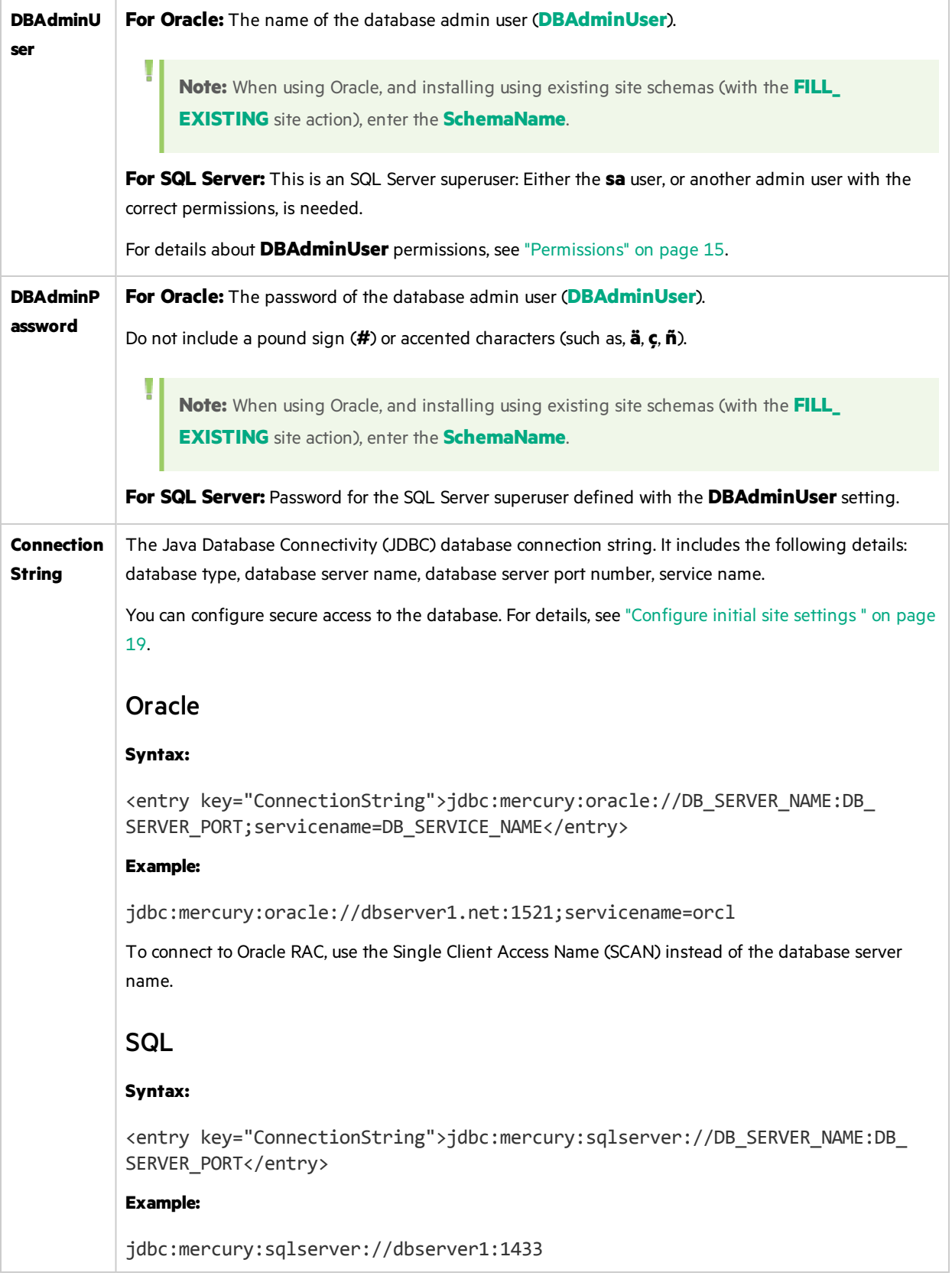

# <span id="page-21-0"></span>Oracle server settings

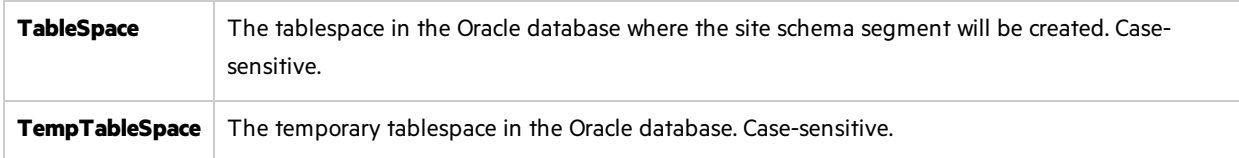

## <span id="page-21-1"></span>SQL server settings

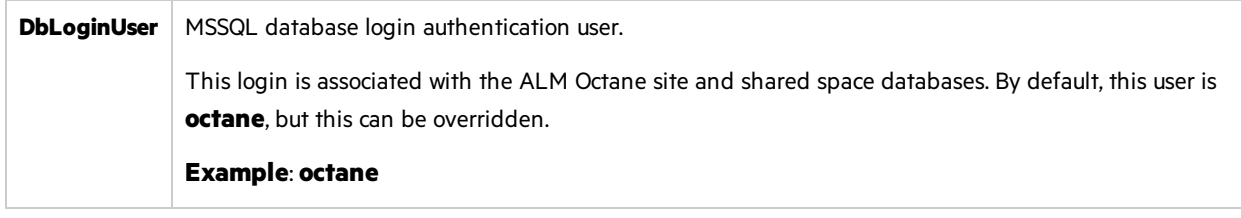

## <span id="page-21-2"></span>Site actions

The **SiteAction** setting determines how the installation should handle schemas. Possible values:

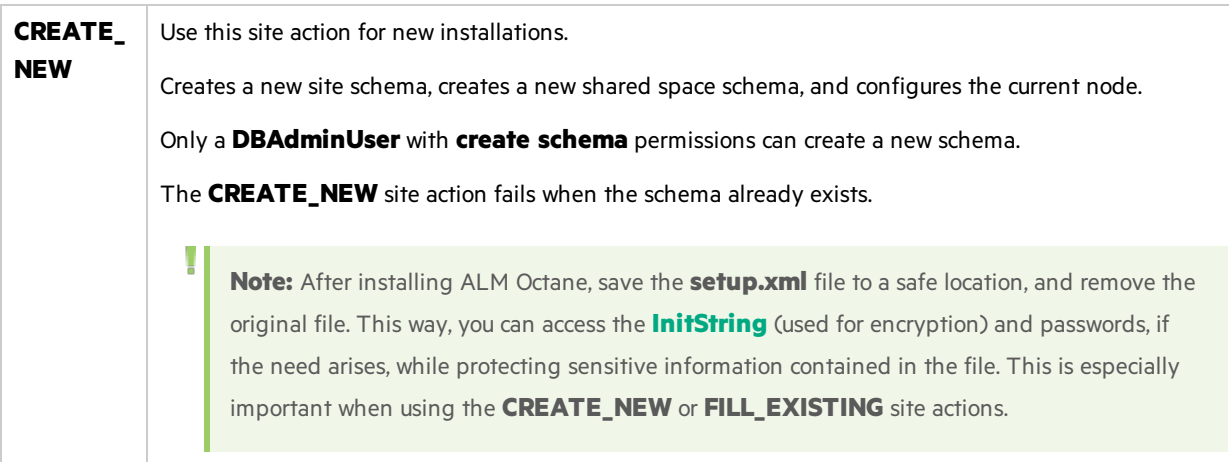

<span id="page-22-2"></span>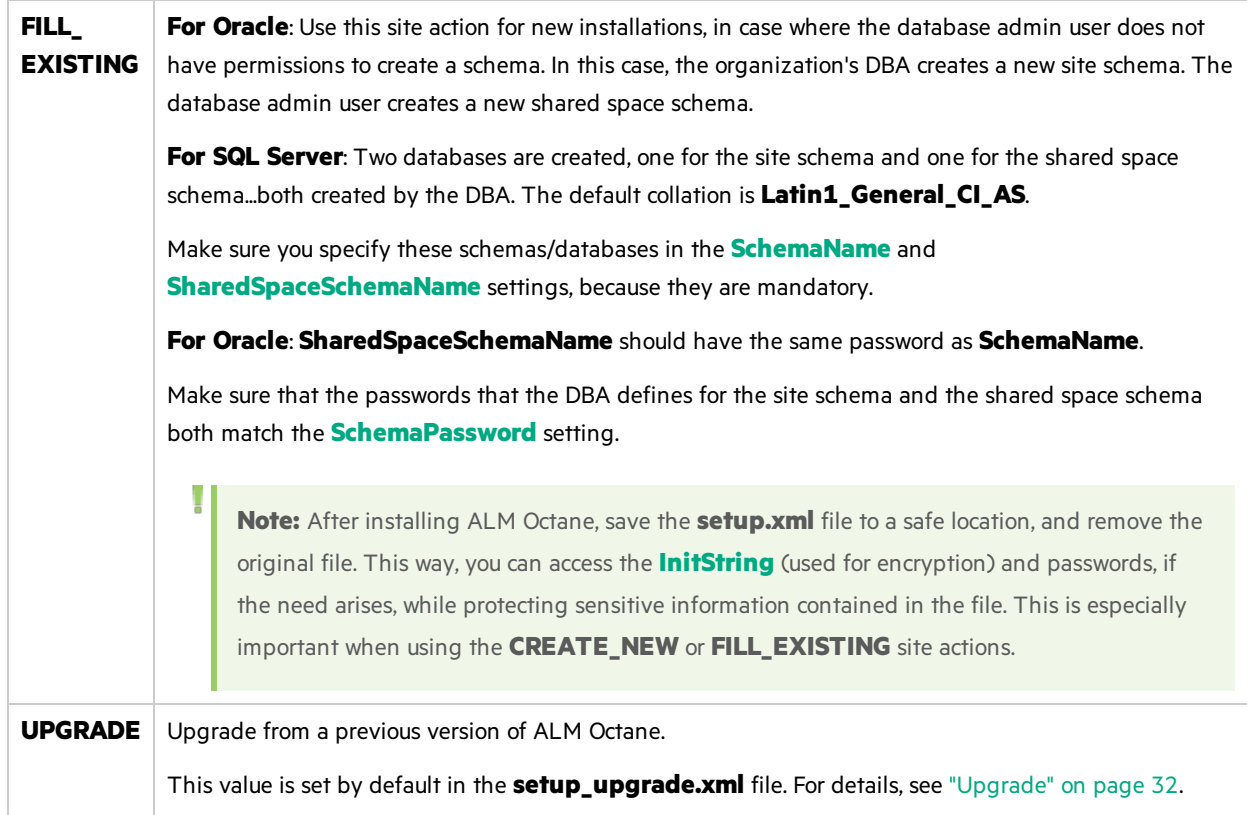

# <span id="page-22-0"></span>Shared space settings

<span id="page-22-3"></span>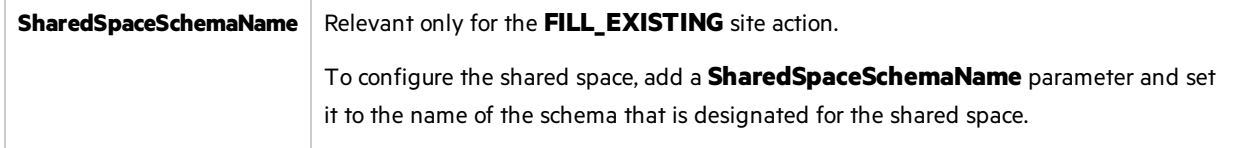

# <span id="page-22-1"></span>Elasticsearch settings

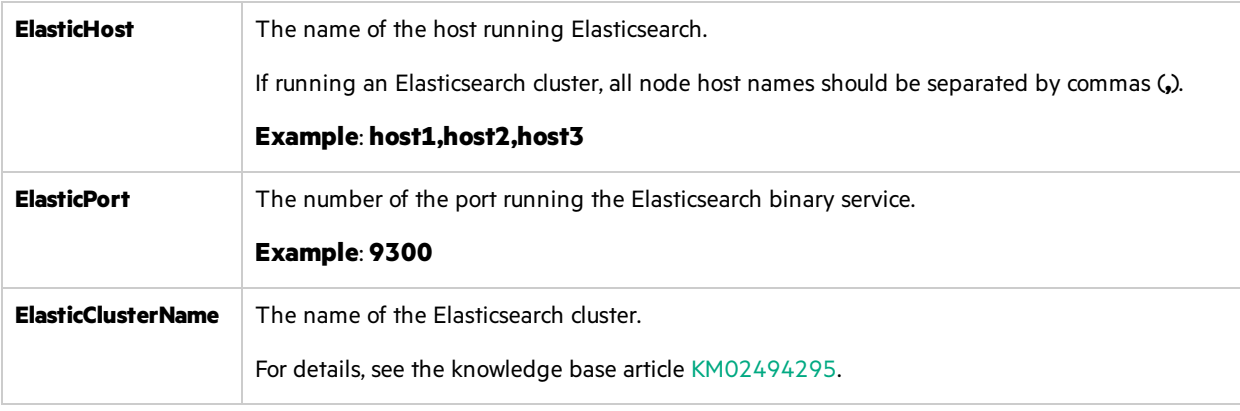

# <span id="page-23-0"></span>Site administrator credential settings

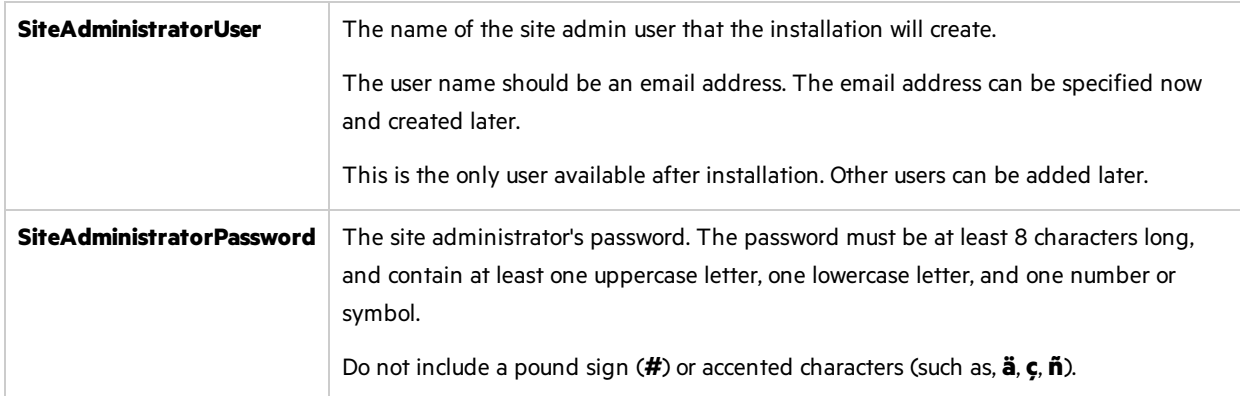

## <span id="page-23-1"></span>Repository settings

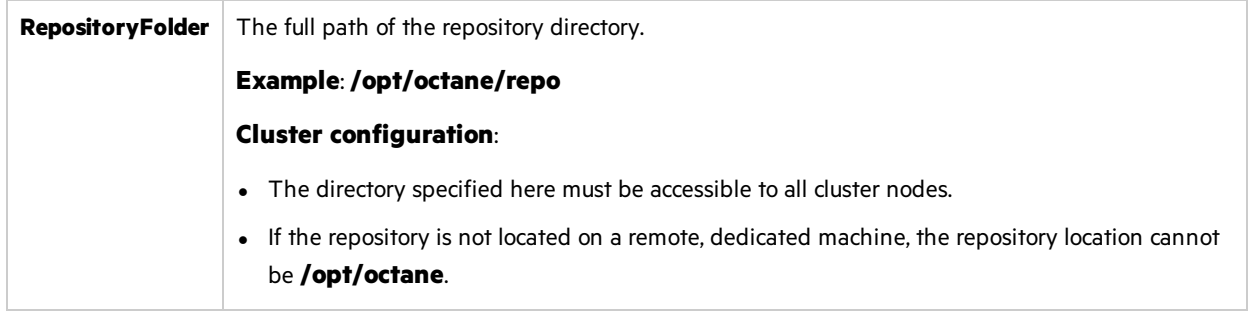

## <span id="page-23-2"></span>Encryption settings

ALM Octane encryption uses the AES-256 algorithm with secret symmetric keys. Keys can be used later for decryption of sensitive data such as passwords. Some keys can also be used when installing additional services.

The keys are relevant only for the **CREATE\_NEW** site action or the **FILL\_EXISTING** site action.

Keys are initialized based on the encryption key values entered during initial configuration using the **setup.xml** file. Therefore, **setup.xml** should be stored in a secure, off-site location and then removed from the configuration directory (**/opt/octane/conf**) after installation.

Keys cannot be modified after initial configuration.

Enter keys using any alphanumeric string, including special characters. Do not include a pound sign (**#**) or accented characters(such as, **ä**, **ç**, **ñ**).

We recommend you use longer strings (such as phrases), with some special characters, and without repeating consecutive characters.

<span id="page-24-2"></span>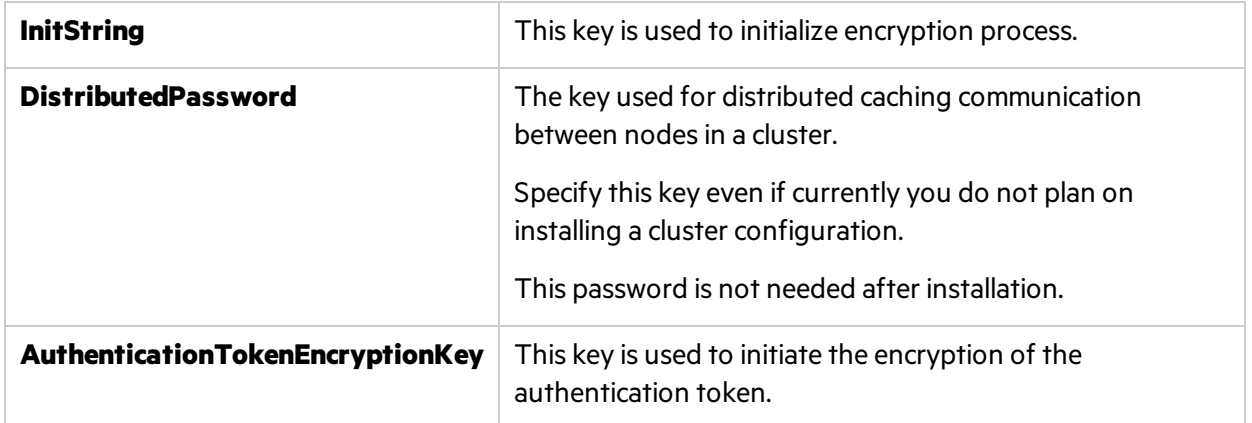

## <span id="page-24-0"></span>Additional settings

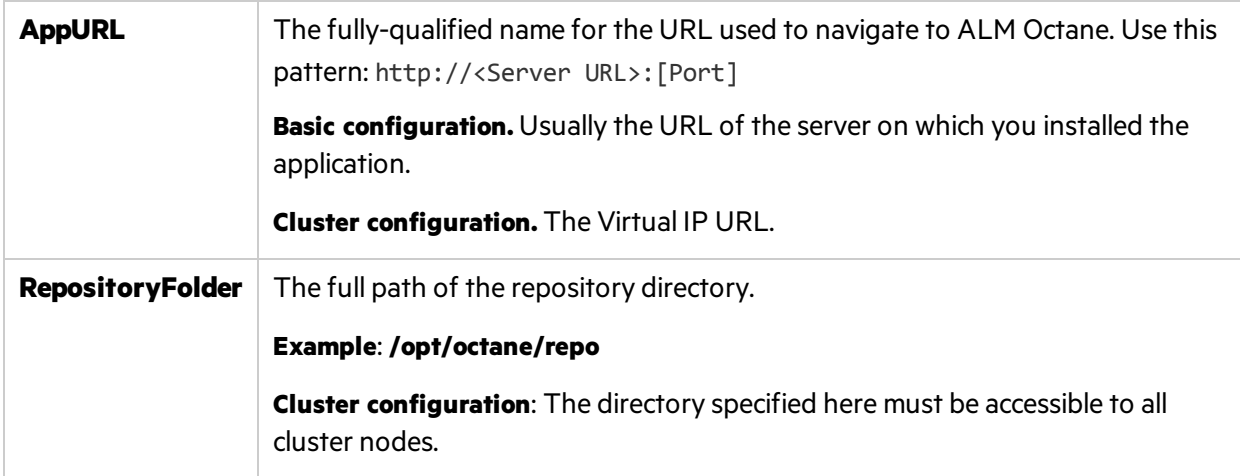

# <span id="page-24-1"></span>Configure other settings

You can configure additional site settings using the **octane.yml** file. These settings are configured during installation, and can also be changed any time, whenever necessary.

Configuration files must be readable and editable by the user installing ALM Octane, which is generally the **octane** user. If you copy or edit a configuration file asthe **root** or **sudoer** user that does not have the necessary installation permissions, the install fails.

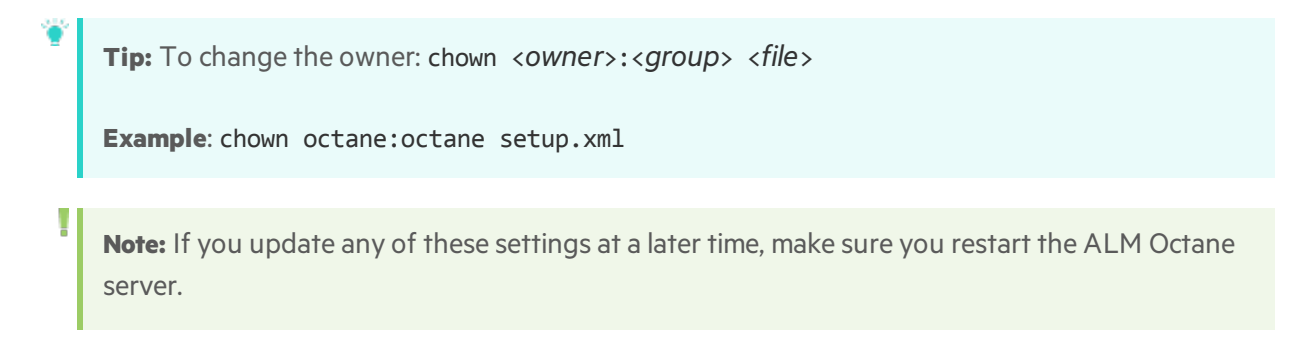

U

For example, you might initially install ALM Octane to use native user management, and at a later time, decide to implement LDAP authentication for user management instead.

Configure these settings by editing the **octane.yml** file, for example, with an editor such as nano: nano /opt/octane/conf/octane.yml.

**Tip:** Correct indentation and formatting is essential. When setting these parameters, it is mandatory to put a space between the parameter name and the value. Omitting the space causes ALM Octane initialization to fail . For an example, see the sample file: **/opt/octane/conf/octaneExample.yml**.

#### You can configure the following settings:

- **.** "General server settings" below
- **.** "LDAP [settings"](#page-27-0) on page 28

## <span id="page-25-0"></span>General server settings

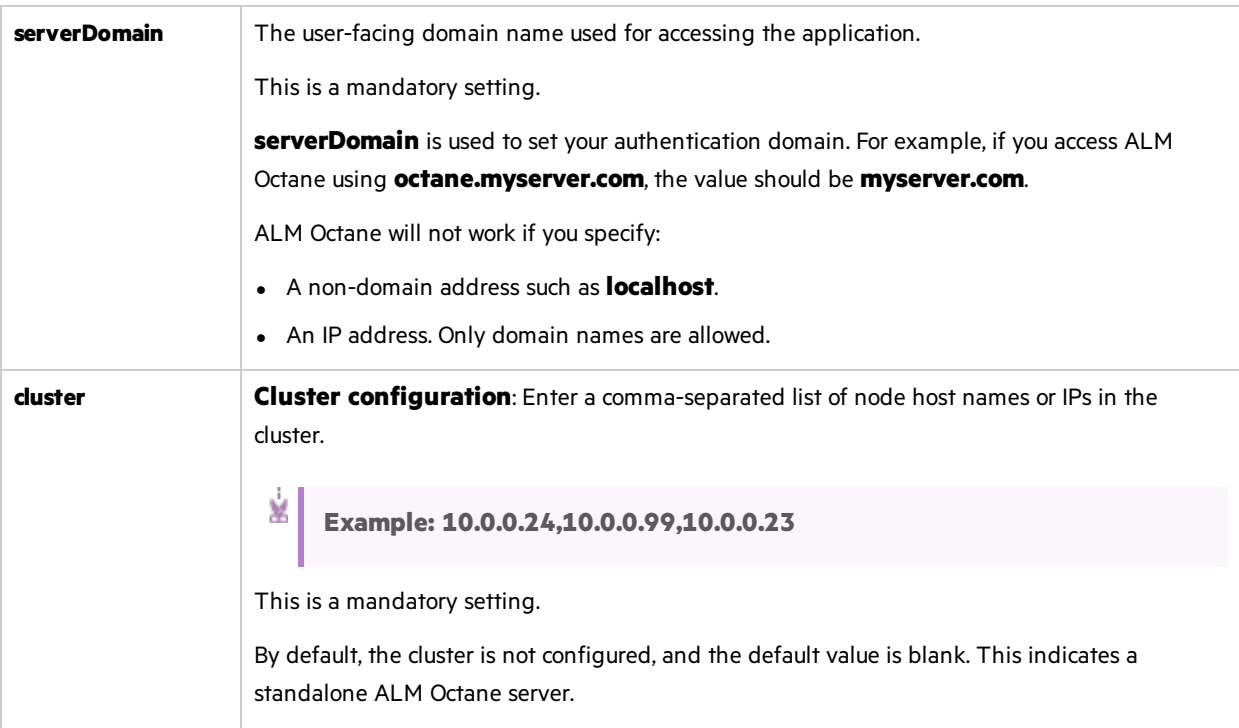

<span id="page-26-0"></span>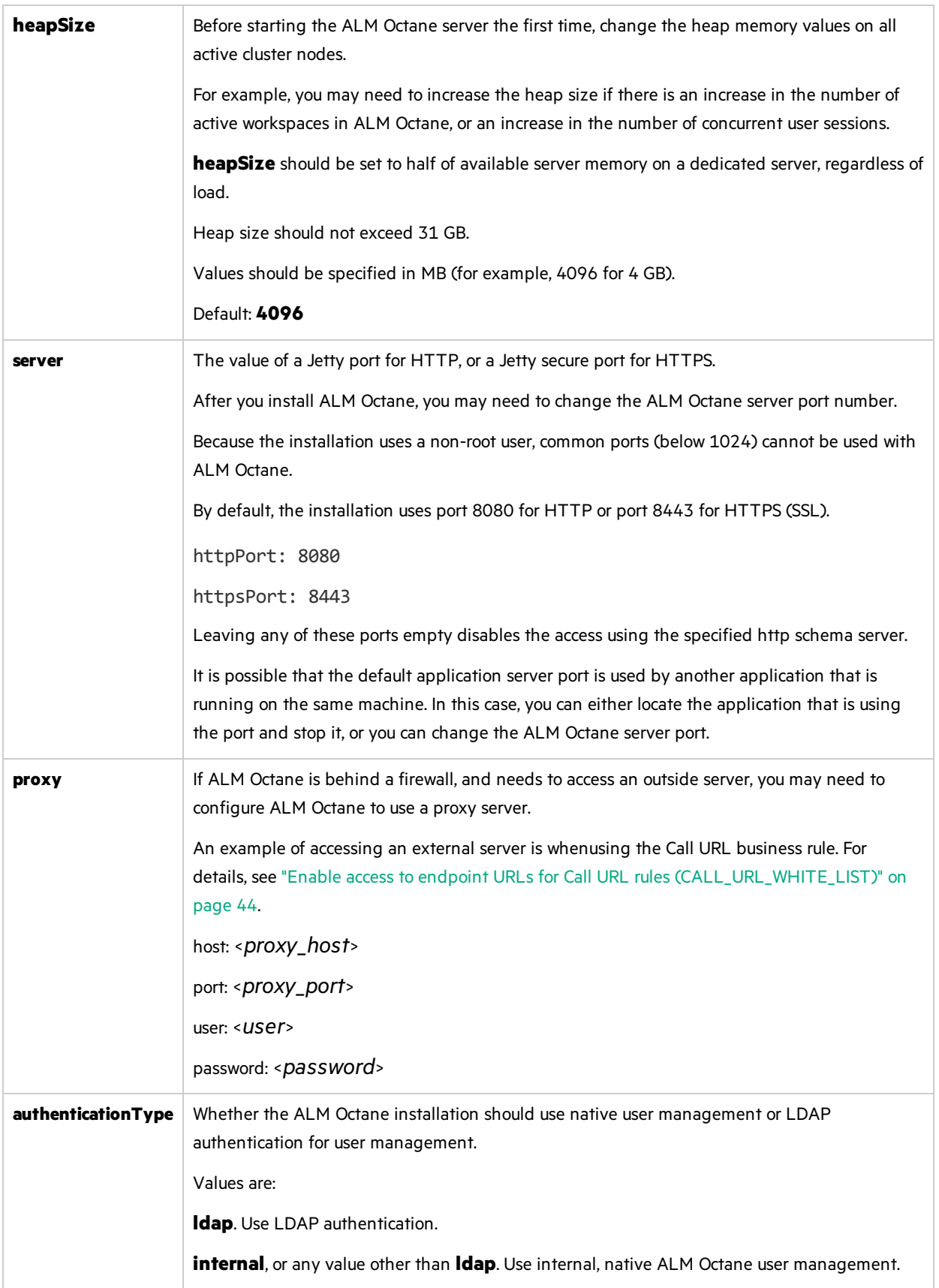

# <span id="page-27-0"></span>LDAP settings

If you are planning on authenticating users using LDAP, set the **[authenticationType](#page-26-0)** setting to **ldap**, and define the settings listed below.

Later, after modifying the LDAP settings and initializing the ALM Octane installation, import users from LDAP into ALM Octane. See the information about setting up LDAP authentication in the ALM Octane *User Guide*.

When initializing *ALM Octane*, if there are errorsin your LDAP configuration in the **octane.yml** file (which prevent the ALM Octane server from starting), have a site administrator check the wrapper, site, and app logs.

### General LDAP settings

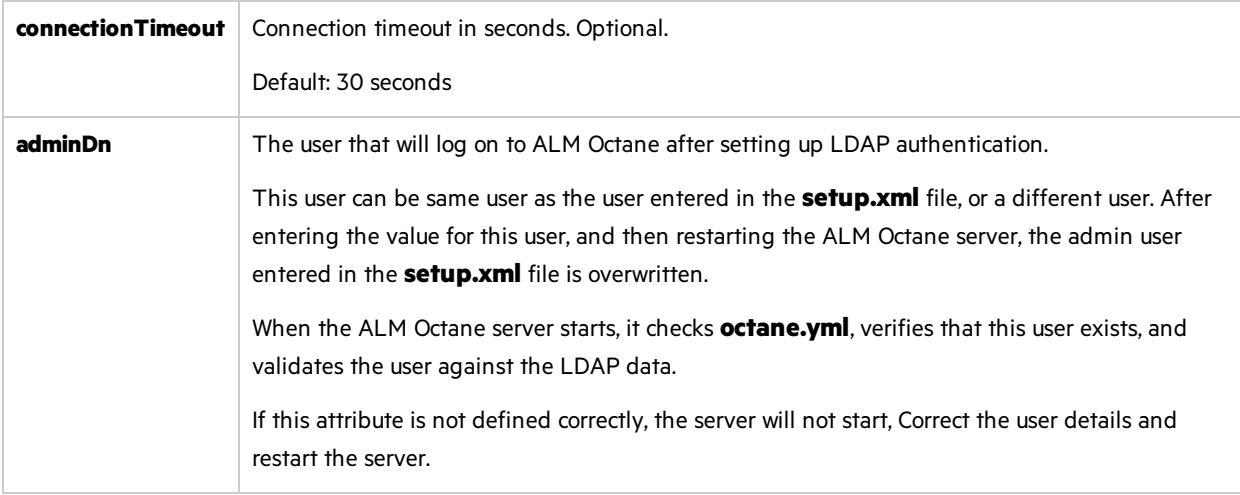

### LDAP server settings

Enter the following settings for each LDAP server separately.

D **Caution:** Back up all passwords set below because they are encrypted after the ALM Octane server is initialized.

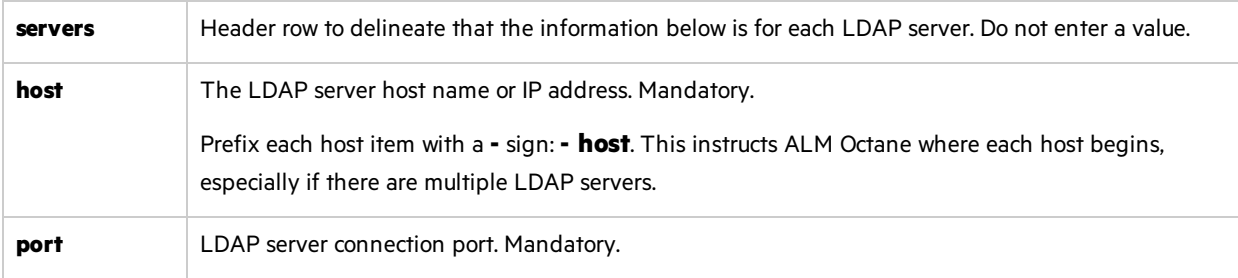

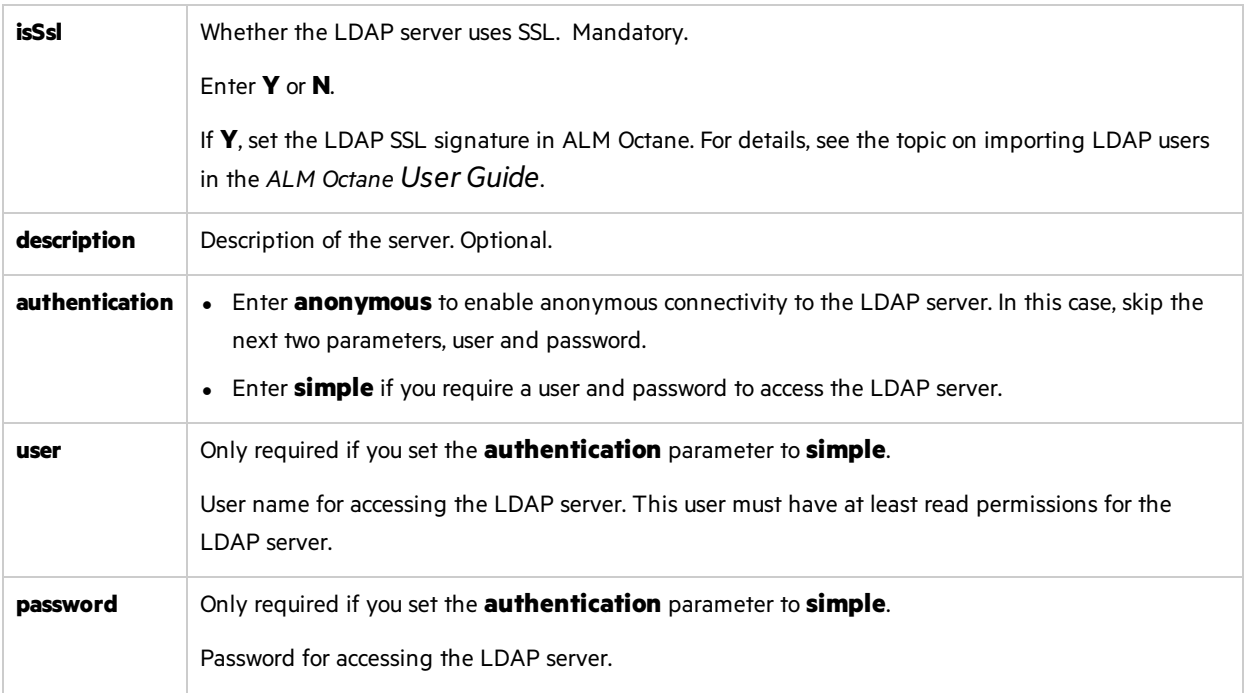

### LDAP server mapping settings

Enter the following mapping settings for each LDAP server separately.

Values used in the mapping section are case sensitive.

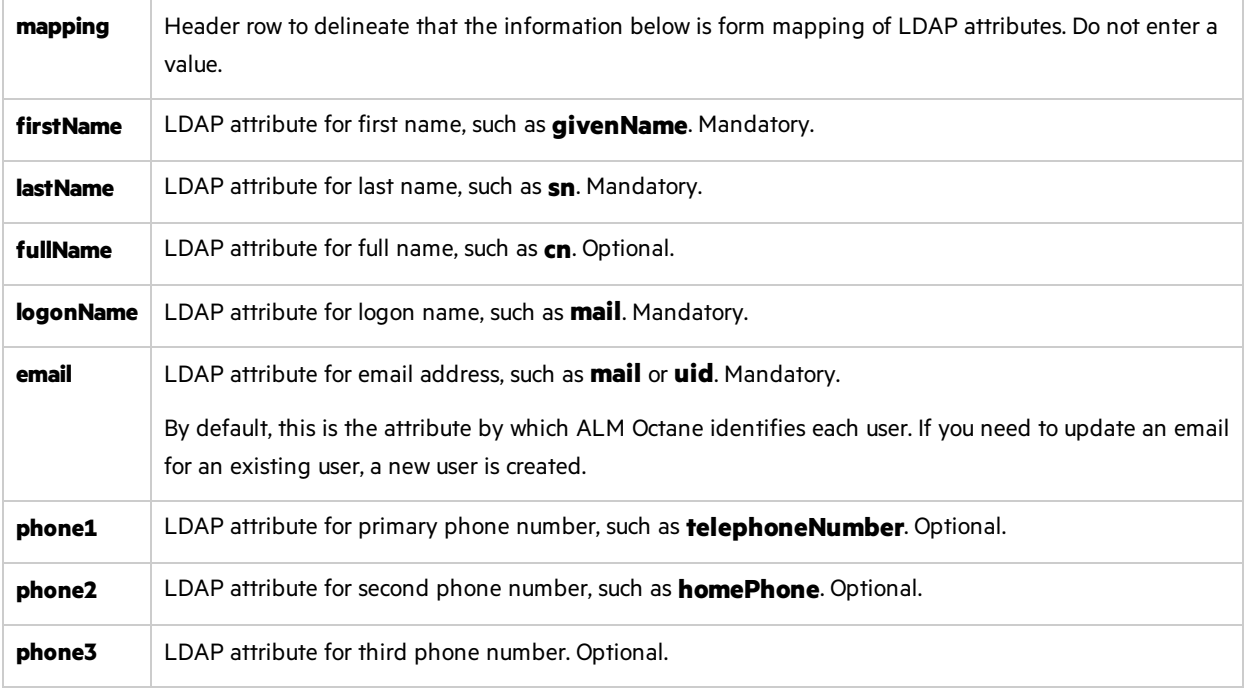

# <span id="page-29-0"></span>Initialize the ALM Octane server

After you have deployed ALM Octane, and configured all necessary parameters, you are ready to initialize the server.

Initializing the ALM Octane server performs the following:

- **Configures the site based on the settings you defined in the <b>setup.xml** and the **octane.yml** files.
- Updates the initialization status in the admin log file.
- **.** Creates a **setup\_upgrade.xml** file that you use to upgrade to a new ALM Octane version.
- Starts the ALM Octane server.

### To initialize:

v

- 1. If connecting to a database server or an LDAP server over a secure channel, configure trust. For details, see ["Configure](#page-46-0) trust on the ALM Octane server" on page 47.
- 2. Run **initserver.sh**:

/opt/octane/install/initserver.sh

**Note:** Errors might be listed even if the ALM Octane server initializes and starts. If you encounter problemsinitializing ALM Octane, check for errorsin the log files. For details, see ["Troubleshooting"](#page-48-0) on page 49.

The initialization keeps track of the last successful step that it performed; If for some reason you have to rerun **initserver.sh**, it only starts at the relevant point.

If you encounter problems, review ["Troubleshooting"](#page-48-0) on page 49.

The ALM Octane server is now running. You are now ready to:

- **Single-node configuration**: Log in and create additional users. For details, see "Log in to [ALM](#page-30-0) [Octane"](#page-30-0) on the next page.
- <sup>l</sup> **Cluster configuration**: Optional.

Check connectivity by logging in, after initializing the first node and before installing the remaining cluster nodes.

For details on logging in, see "Log in to ALM [Octane"](#page-30-0) on the next page.

For details on installing on a cluster, see "Install and initialize ALM Octane on cluster [nodes\(optional\)](#page-29-1) " [below](#page-29-1).

## <span id="page-29-1"></span>Install and initialize ALM Octane on cluster nodes (optional)

This section describes the steps required to install an on-premise ALM Octane server on additional nodesin a cluster configuration.

To install on additional cluster nodes, we run **connectnode.sh**. This performsthe following:

- Configures ALM Octane on the node
- Verifies that each part of the node installation succeeded.
- Starts ALM Octane on the node.

### To install ALM Octane on an additional node in the same cluster:

- 1. Before installing:
	- Verify that the cluster nodes fulfill all the system requirements and prerequisites. For details, see ["Prerequisites"](#page-12-0) on page 13.
	- Check connectivity by logging in, after initializing the first node and before installing the remaining cluster nodes.
	- Download and deploy the ALM Octane package on each cluster node. For details, see Deploy .
- 2. Make sure the ALM Octane server is up on the first node in the cluster.
- 3. Run **connectnode.sh** on each additional node to install and initialize ALM Octane: /opt/octane/install/connectnode.sh <path\_to\_repository>

# <span id="page-30-0"></span>Log in to ALM Octane

1. Make sure the ALM Octane server service is running.

```
service --status-all
```
2. In a browser, browse to **<Server\_URL>:<port>/ui**.

**Cluster configuration**: Use the load balancer URL.

3. Log in with the site admin user name and password you provided in the **setup.xml** file using settings **SiteAdministratorUser** and **SiteAdministratorPassword**.

Once you have logged on asthe shared space administrator, you can create other users and workspaces.

# <span id="page-31-0"></span>Upgrade

Thissection describes how to upgrade an existing installation of an on-premise ALM Octane server. Before starting, verify that your server fulfills all the system requirements and prerequisites. For details, see ["Prerequisites"](#page-12-0) on page 13.

### To upgrade ALM Octane:

- 1. Back up your databases(SQL Server) or database schemas(Oracle).
- 2. Download and deploy the ALM Octane RPM package. For details, see ["Deploy](#page-17-0) ALM Octane" on [page](#page-17-0) 18.
- 3. A **setup\_upgrade.xml** file was created during the installation of your previous ALM Octane version. It contains all the right settings for your environment. We are now going to use this file to serve as the **setup.xml** file of the new version:
	- a. Navigate to the **/opt/octane/conf** directory.
	- b. Create a backup of the **setup.xml** from the previous version.
	- c. Copy the **/opt/octane/repo/conf/setup\_upgrade.xml** file to **/opt/octane/conf/setup.xml**.

**Note:** Configuration files must be readable and editable by the user installing ALM Octane, which is generally the **octane** user. If you copy or edit a configuration file as the **root** or **sudoer** user that does not have the necessary installation permissions, the install fails.

To change the owner: chown <*owner*>:<*group*> <*file*>

**Example**: chown octane:octane setup.xml

- d. Manually add any new settings to the **setup.xml** file that are required in the new version. In particular, add and configure the **AppURL** setting. For a full list of settings, see ["Configure](#page-18-0) initial site settings" on page 19.
- 4. In the same directory, back up and delete the **conf\_complete** file.
- 5. Run the **initserver.sh** tool:

/opt/octane/install/initserver.sh

- 6. Check the **wrapper.log** file. If you do notsee the "Server isready!" message, correct the errors shown in the log.
- 7. **Upgrade the shared space:**
	- a. In a browser, navigate to **<***ServerURL***>:<***port***>/ui?site**.
	- b. Log in asthe shared space admin, with the user name and password you provided in the **setup.xml** file.
- c. Click **Site Admin** and then click the **Shared Spaces** tab.
- d. Select the shared space and click **Upgrade**.

After the upgrade has completed successfully:

- **.** The shared space status becomes **Active**.
- The shared space version is updated to the current version.
- <sup>l</sup> The individual workspaces are upgraded in the background. Click **Background Jobs** to track the progress of the workspace upgrades.
- (missing or bad snippet)See "(missing or bad [snippet\)Upgrade](#page-32-0) remaining nodes " below.

<span id="page-32-0"></span>**Note:** Until all of the background jobs have completed, some data may be unavailable in trend graphs.

### (missing or bad snippet)Upgrade remaining nodes

- 1. Stop ALM Octane on all cluster nodes.
- 2. Upgrade the first node as described above.
- 3. After the upgrade on the first node has completed successfully, you can upgrade the remaining nodesin a cluster. Run **connectnode.sh** on each node. For details, see Install and initialize on cluster nodes(optional).

# <span id="page-33-0"></span>Management

Site administrators can configure site-level settings, including settings for ALM Octane servers.

**Note:** The site admin is the only user able to access the Site Admin area. The site admin is defined in the SiteAdministratorUser parameter in the **setup.xml** file. For details, see ["Initialize](#page-29-0) the ALM [Octane](#page-29-0) server" on page 30.

- **.** ["Manage](#page-33-1) servers" below
- <sup>l</sup> ["Management"](#page-33-0) above
- <span id="page-33-1"></span>• "Working with REST API site admin [parameters"](#page-34-1) on the next page

## Manage servers

- Ping the servers to test connectivity.
- View a list of the system's application servers, database server, and mail server, and perform related actions.
- View the status and server address for each server.
- View log details for all the servers in the system.

To perform these actions, in **Settings** , click **Site Admin** and then click the **Servers** tab.

### To ping a server to test connectivity:

- 1. Click the relevant application server, database server, or mail server.
- 2. Click the **Ping** button.

Status indications display whether the server is "Accessible" or "Not Accessible".

### To view and manage database servers:

- 1. Click the database server to view details.
- 2. Change the **Admin password**.
- 3. Click **Save**.

### To change the mail server host name and port number:

- 1. Click the mail server to view details.
- 2. Change the **Host name** and **Port** number.
- 3. Click **Save**.

### To view and edit log details for all the servers in the system:

- 1. In the Application Logs area, view log detailsfor all the serversin the system.
- 2. Click a log to edit its level and maximum size.

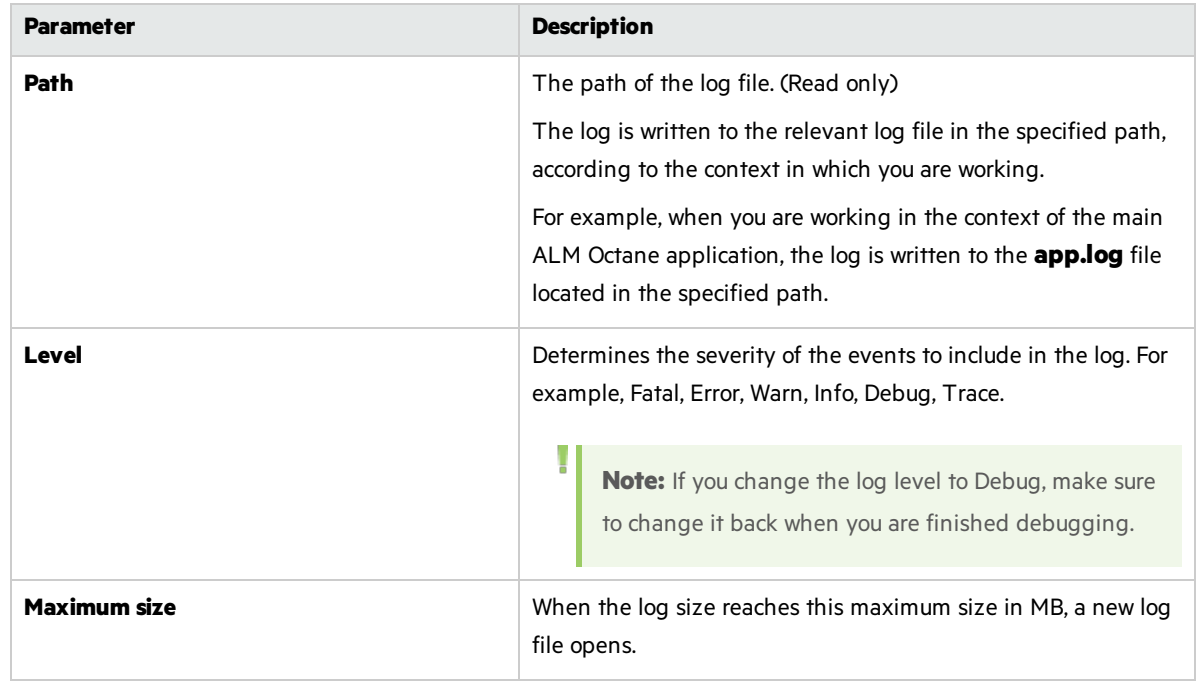

## <sup>[1]</sup> See also:

• "Configure server site admin [parameters](#page-34-0) using the REST API" below

## <span id="page-34-0"></span>Configure server site admin parameters using the REST API

This section provides information about setting on-premise ALM Octane site administration parameters using the REST API.

## <span id="page-34-1"></span>Working with REST API site admin parameters

This section provides information about setting on-premise ALM Octane site administration parameters using the REST API.

In this topic:

- "REST API [basics"](#page-35-0) on the next page
- "REST API [request](#page-35-1) format" on the next page
- "REST API site [parameters"](#page-36-0) on page 37

In addition to the site administration parameters listed in this topic, you can also use site administration parameters to enable access to endpoint URLs for Call URL rules. For details, see the *ALM* Octane *Developer Guide*.

### <span id="page-35-0"></span>REST API basics

To work with REST API site parameters, you first authenticate.

To authenticate:

- <sup>l</sup> Get an API access key and secret. For complete details, see the *ALM Octane User Guide*.
- POST this REST API request: http[s]://<server>:<port>/authentication/sign\_in, sending the API access key and secret.

Make sure to also specify:

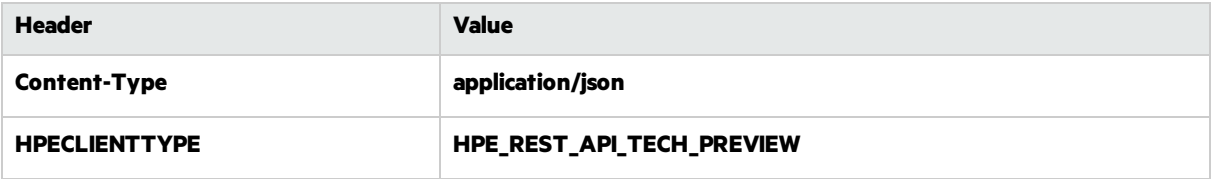

For complete details, see the *ALM Octane Developer Guide*.

### <span id="page-35-1"></span>REST API request format

To set site parameters using the REST API, send a PUT request in the following format.

You can set multiple site parameters in the same PUT request.

The value can be a maximum of 1000 characters.

```
PUT .../admin/params
{
   "data": [
        {
            "id": "<site_param_name>",
            "value": <value>
        }
    ]
}
```
### Example

PUT .../admin/params

```
{
   "data": [
        {
            "id": "STORAGE_MAX_SIZE",
            "value": 5000
        }
    ]
}
```
You do not have to reset the site parameters after restarting the ALM Octane server.

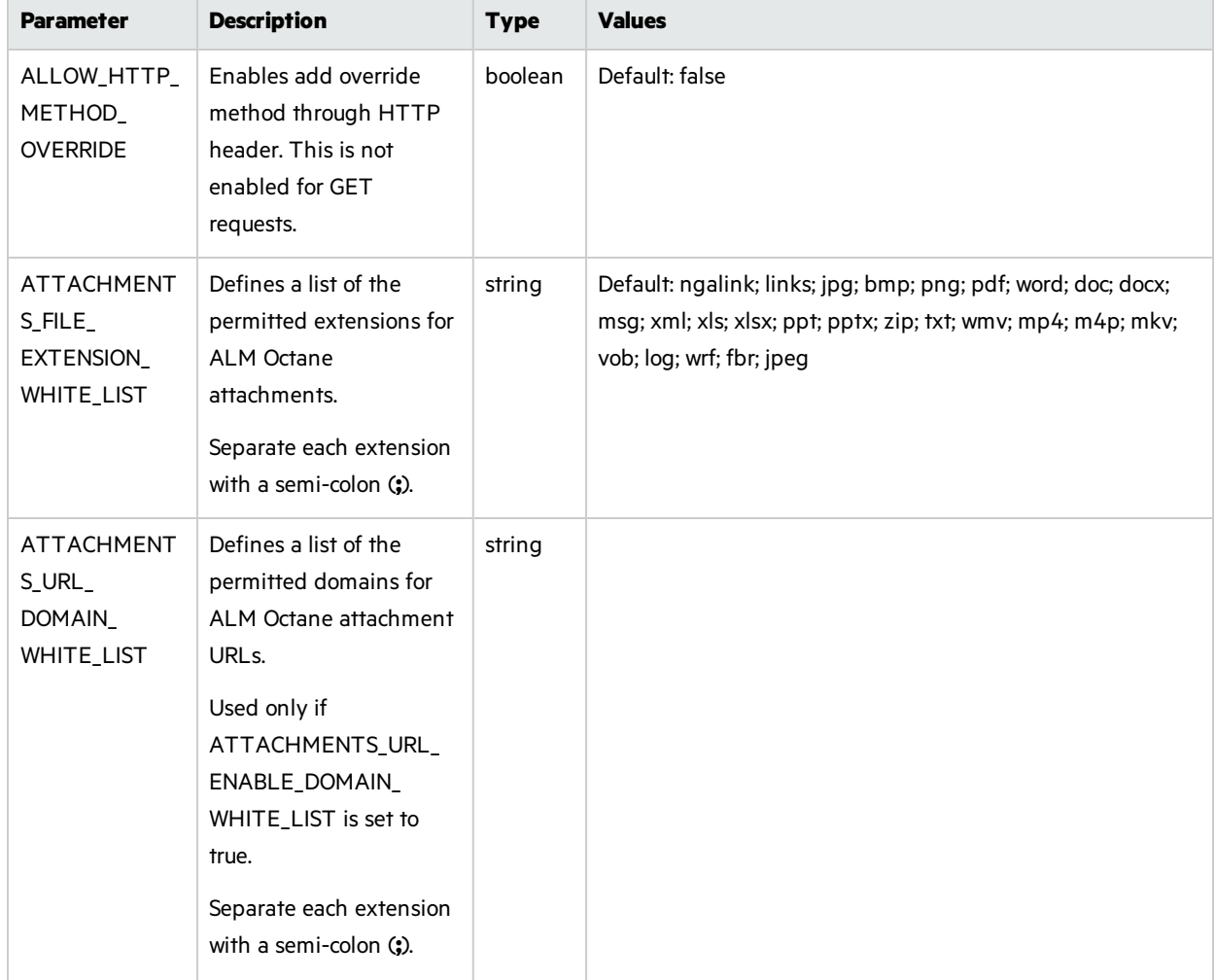

### <span id="page-36-0"></span>REST API site parameters

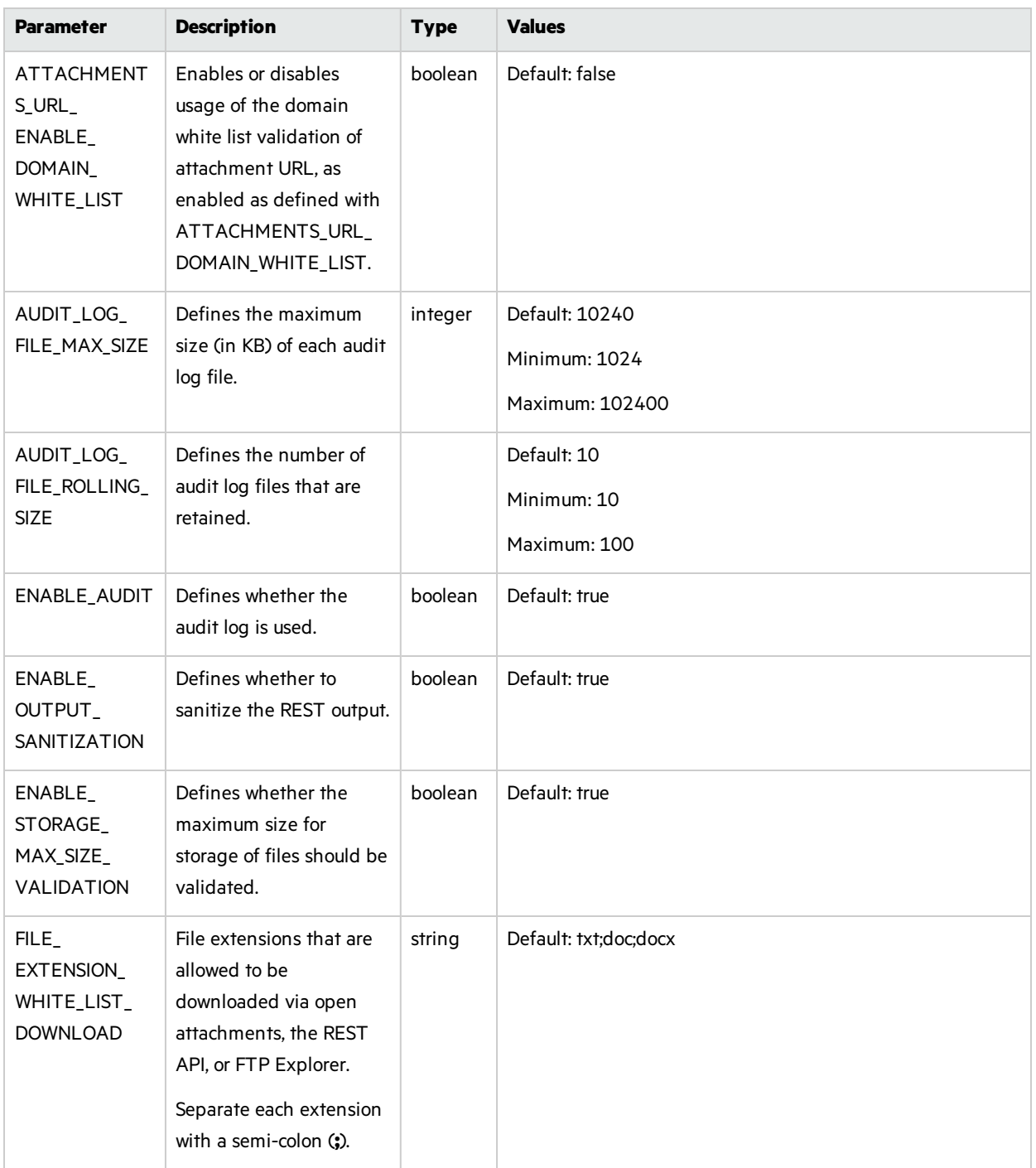

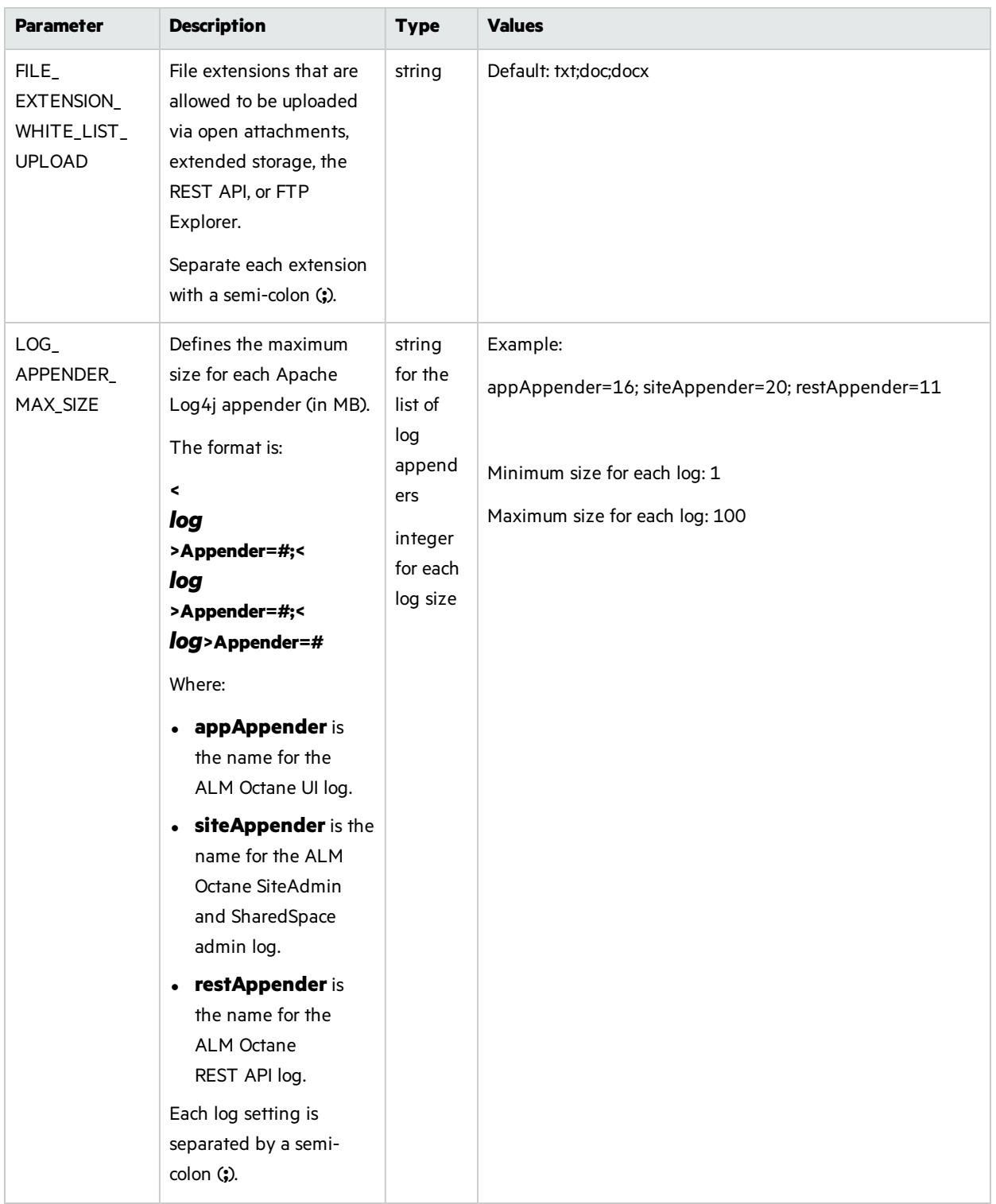

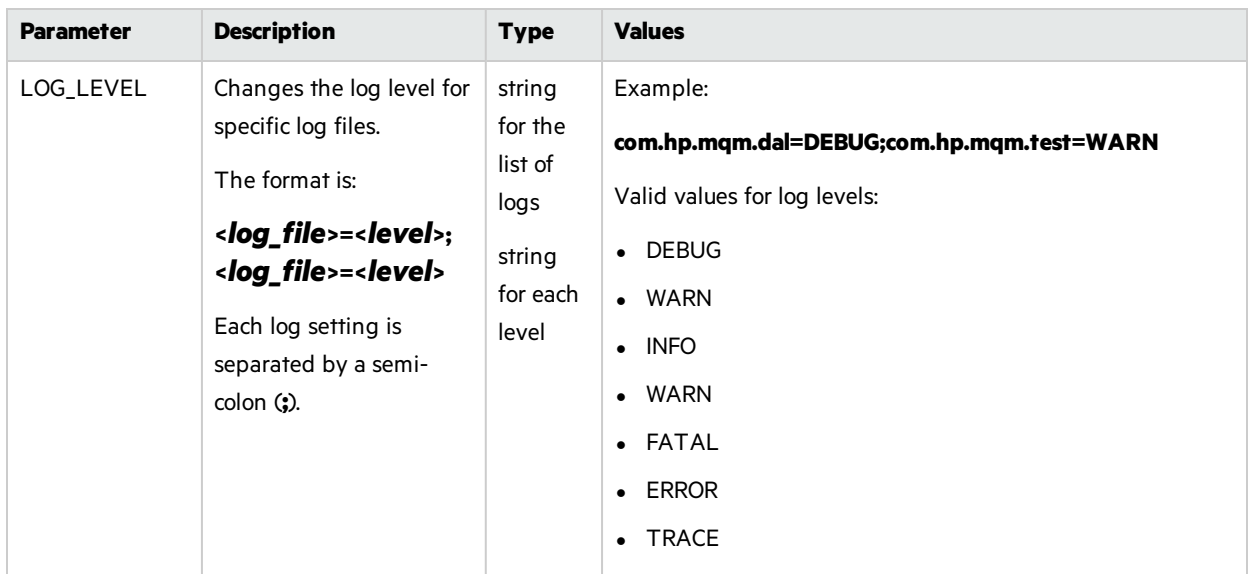

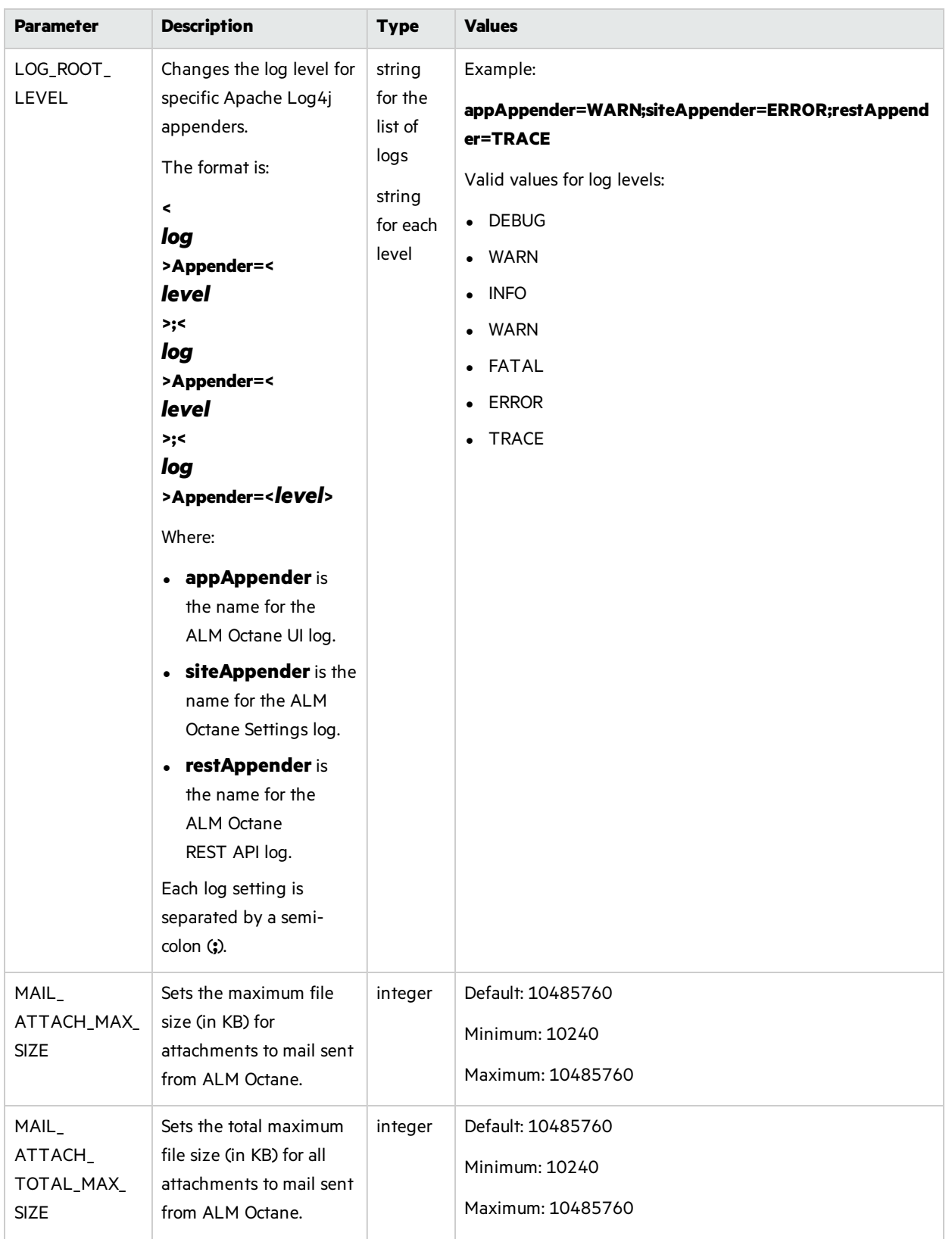

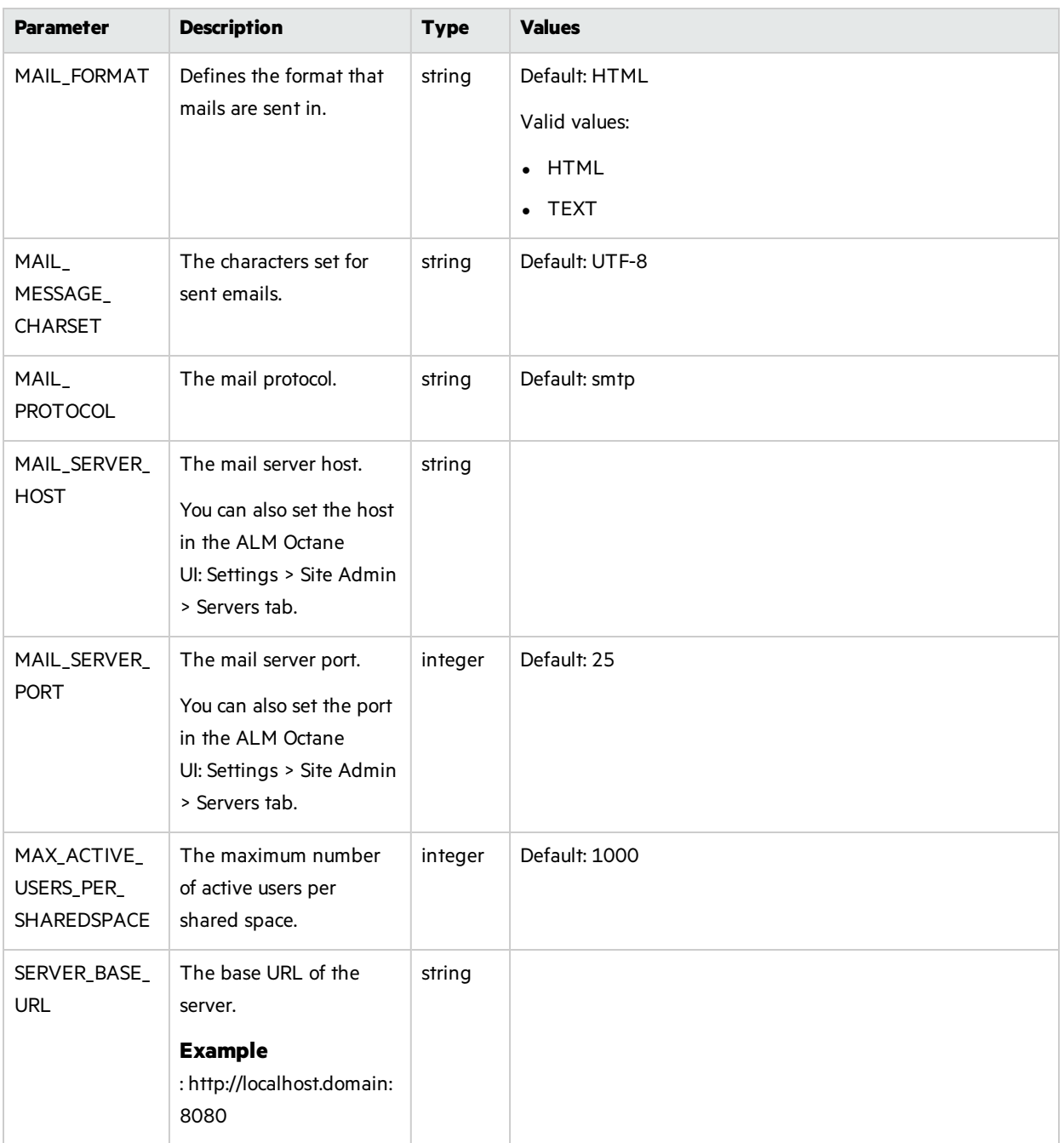

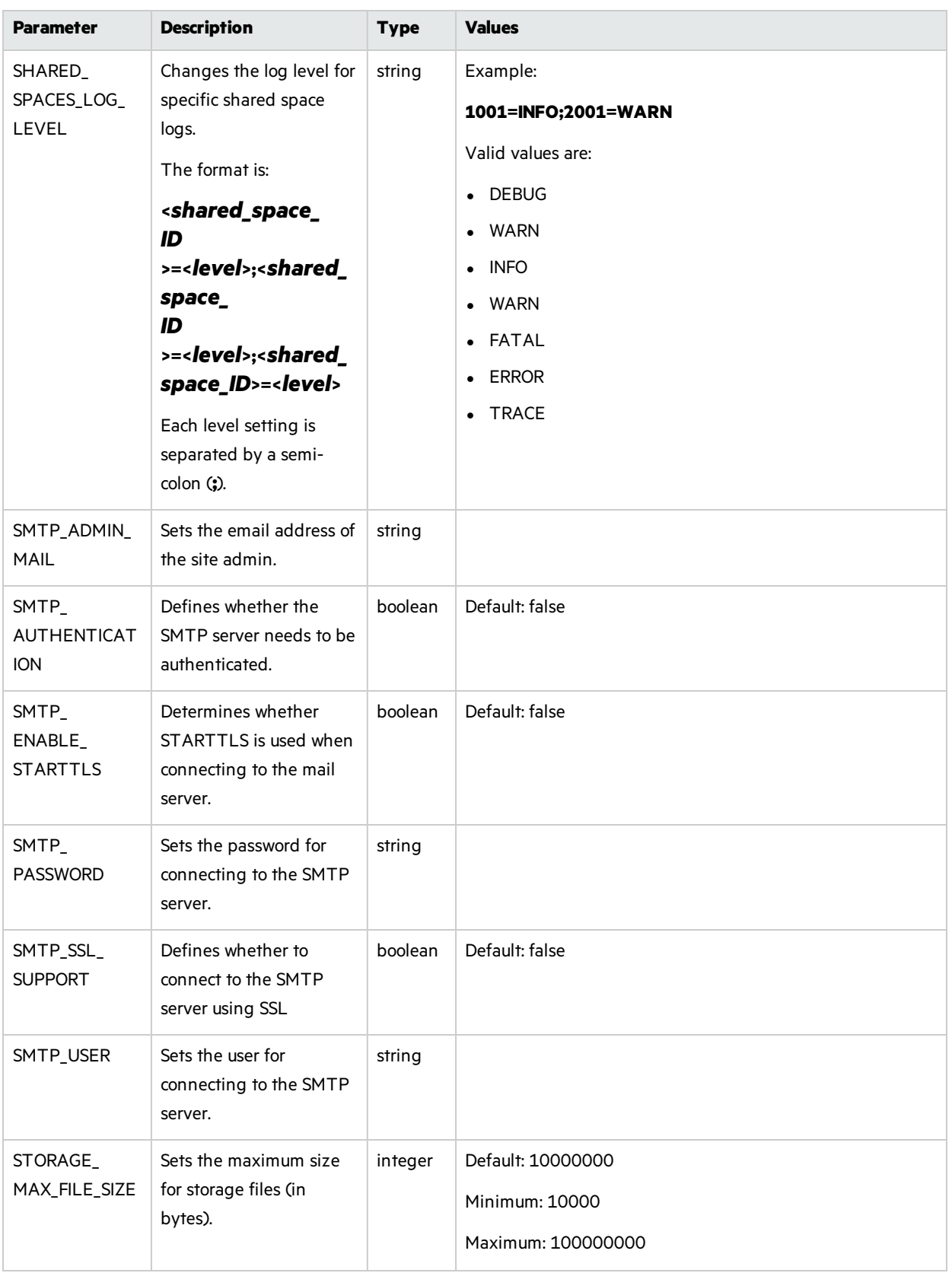

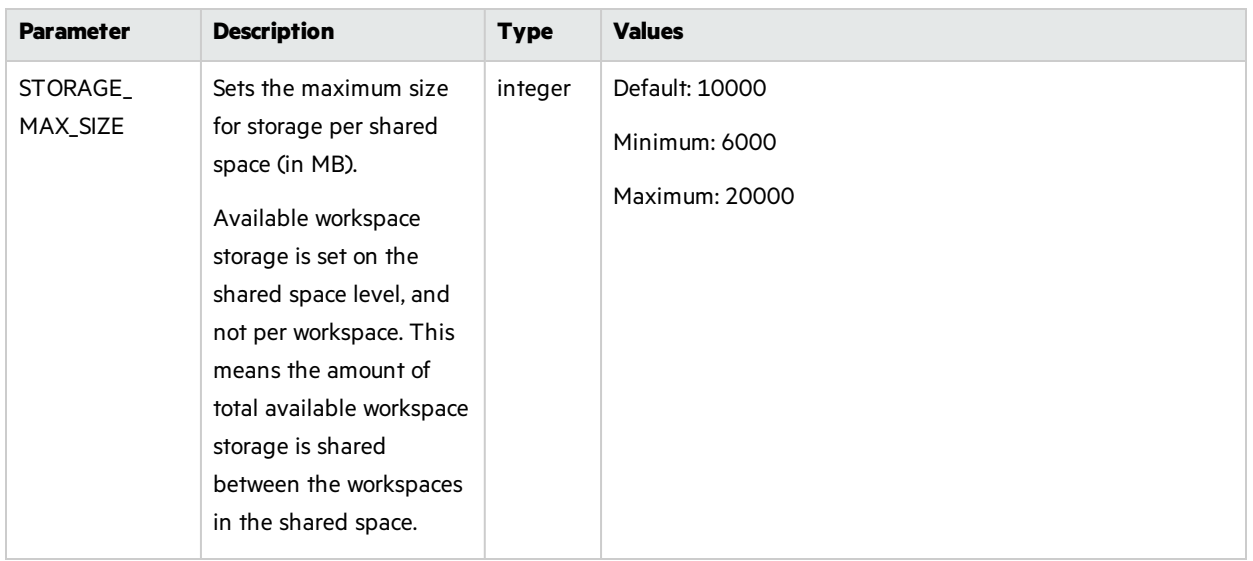

## <span id="page-43-0"></span>Assign the site admin role to an ALM Octane user

The site admin user in the ALM Octane on-premise version isthe user that was defined during installation.

After installation, to assign the site admin role to another ALM Octane user:

- <sup>l</sup> In ALM Octane, go to **Settings -> Site Admin -> Users**. For details, see the instructionsfor assigning the site admin role to existing usersin the *ALM Octane User Guide*.
- Alternatively, see the HPE Software Self-solve knowledge base article [KM02539841](https://softwaresupport.hpe.com/km/KM02539841).

### <span id="page-43-1"></span>Enable access to endpoint URLs for Call URL rules (CALL\_ URL WHITE LIST)

You can define rules that call scripts at URLs to trigger a third party script embodied in an endpoint URL.

For these rules to work, the URLs must be listed as authorized by the on-premise site admin using CALL\_URL\_WHITE\_LIST site admin parameters.

Steps are provided below for setting the CALL\_URL\_WHITE\_LIST parameters using the REST API.

In this topic:

- "Format of the [CALL\\_URL\\_WHITE\\_LIST](#page-44-0) parameter" on the next page
- **.** ["URI"](#page-44-1) on the next page
- ["Supported](#page-44-2) HTTP methods" on the next page
- "Retrieve an instance of a URL that is [authorized](#page-44-3) (GET)" on the next page
- "Set the value of a [CALL\\_URL\\_WHITE\\_LIST](#page-45-0) parameter (PUT)" on page 46

### <span id="page-44-0"></span>Format of the CALL\_URL\_WHITE\_LIST parameter

Ten CALL\_URL\_WHITE\_LIST parameters are available forsetting endpoint URLs:

### **CALL\_URL\_WHITE\_LISTn**

Where **n** is a digit from **0** through **9**.

Each CALL\_URL\_WHITE\_LIST parameter can be set to one or more URL values, separated by commas:

#### **"server1.com/url,server2.com/url"**

**Note:** Each parameter value can be a maximum of 1500 characters.

The URL listed here must exactly match the URL to be called by the CALL\_URL action, including query specifications, and so on. For example, **http://www.my\_hpe.com/my\_ url/is/here?with=query&another=query** would have to be specified in both places.

### <span id="page-44-1"></span>URI

T

http[s]://<server>:<port>/admin/params/CALL\_URL\_WHITE\_LIST(0-9)

### <span id="page-44-2"></span>Supported HTTP methods

- $\cdot$  GET
- $\cdot$  PUT

### <span id="page-44-3"></span>Retrieve an instance of a URL that is authorized (GET)

### Request

GET .../admin/params/CALL URL WHITE LIST0

### Response

```
{
```
}

```
"type": "param",
"id": "CALL_URL_WHITE_LIST0",
"value": "http://callurl.server.com/server",
"last_modified": "2015-08-23T16:57:00Z",
"modified_by": "current_user_name"
```
<span id="page-45-0"></span>Set the value of a CALL\_URL\_WHITE\_LIST parameter (PUT)

```
*** Request ***
PUT .../admin/params
{
   "data": [
         {
             "id": "CALL_URL_WHITE_LIST0",
             "value": "http://callurl.server.com/newserver"
         }
    \mathbf{1}}
```
# <span id="page-45-1"></span>Start the ALM Octane server manually

When installing ALM Octane, the ALM Octane server is started as part of running *initserver.sh* (on the first node) and **connectnode.sh** (on other cluster nodes).

If you need to start the ALM Octane server manually, perform the following.

### To start (or restart) the ALM Octane server:

• Log in as the root user and run the **HPALM** service:

service HPALM restart

The service runs in the background.

### To follow the server's boot process:

 $\bullet$  Run:

tail -f /opt/octane/log/wrapper.log

### To start (or restart) ALM Octane in a cluster configuration:

<span id="page-45-2"></span>All nodes must be restarted.

# Reinitialize site settings

If you need to reinitialize the system, make changes in the **octane.yml** file.

- 1. Obtain the names of the indicesrelated to your instance of ALM Octane in the **sharedspace\_ logical\_name.txt** in the **/opt/octane/server/conf/** directory.
- 2. Delete the database site schema.
- 3. Delete the repository.
- 4. Delete the **mqm\_<sp\_logical\_name>** index from Elasticsearch. From the shell on the ALM Octane server, run:

curl -XDELETE 'http://<server address>:9200/mqm\_<sp\_logical\_name>/'

5. Run **initserver.sh** with the site action **CREATE\_NEW** to create a new site schema.

/opt/octane/install/initserver.sh

# <span id="page-46-0"></span>Configure trust on the ALM Octane server

Configure trust on the ALM Octane server when you need to connect to any remote server (such as a database server, an LDAP server, and so on) over a secure channel.

**Note:** When connecting to a database server with SSL, or an LDAP server, over a secure channel, you must configure trust before initializing the ALM Octane server by running **initserver.sh**.

### To configure trust on the ALM Octane server:

- 1. Obtain the certificate of the root and any intermediate Certificate Authority that issued the remote server certificate.
- 2. Import each certificate into the ALM Octane java truststore using a keytool command. For example:

cd <*java\_home*>/bin

```
./keytool -import -trustcacerts -alias <CA> -file <path to the CA certificate
file> -keystore ../lib/security/cacerts
```
<span id="page-46-1"></span>3. If the ALM Octane service (**HPALM**) isrunning, restart it.

## Configure a secure connection to the ALM Octane server (Jetty)

**Note:** Octane uses the TLSv1.2 secure protocol.

- 1. Copy your keystore file to the **/opt/octane/conf/** directory. Name the file **keystore.jks**.
- 2. Run /opt/octane/install/enablessl.sh, supplying the certificate password as a parameter to the script.

#### **Note the following limitations:**

• When you install a single node configuration for the Jetty server, you need to use the full address to access it. Meaning, if the Jetty server was installed on a machine named

- y. **myserver.mydomain.com**, then you accessit via: **http[s]://myserver.mydomain.com:<port>** and not via **http[s]://myserver:<port>** if there are client-side DNS shortcuts installed.
	- When you install a cluster Jetty server environment, the load balancer and all Jetty nodes should all be accessible from one another. The same rules for accessing the server via the load balancer from the client side apply. Meaning, the full address of the load balancer should be used for access.

# <span id="page-48-0"></span>Troubleshooting

This section contains troubleshooting suggestions for issues relating to the ALM Octane installation.

You can also check logs here: **/opt/octane/logs**

For an up-to-date list of installation troubleshooters, see HPE Software Self-solve [knowledge](https://softwaresupport.hpe.com/km/KM02703217) base article [KM02703217.](https://softwaresupport.hpe.com/km/KM02703217)

### **I rebooted the ALM Octane server machine. The HPALM service did not start up automatically.**

When you reboot the machine, you need to manually restart the ALM Octane server:

service HPALM restart

The service runs in the background.

#### **ALM Octane does not open in Internet Explorer.**

If you encounter problems opening ALM Octane in Internet Explorer, check that the domain is configured correctly:

- 1. Edit the **octane.yml** and provide the correct the domain.
- 2. Restart the ALM Octane server.

#### **I cannot log into ALM Octane because ports are closed.**

- 1. Check which ports are open using, for example in Red Hat Enterprise Linux (RHEL) 6.5: iptables L -nv --line-number
- 2. Open ports, for example: iptables -I INPUT 8 -p tcp --dport 8080 -j ACCEPT
- 3. Save changes: service iptables save

#### **I am unexpectedly logged out.**

Typically, a user islogged out of ALM Octane only aftersession timeout. If, however, you are unexpectedly logged out while actively working in ALM Octane, you may need to clear cookies before you can log in again.

To prevent an unexpected logout:

• When working with a local DNS, make sure that you access ALM Octane only with a fully-qualified machine name, together with the machine's domain.

× **Example:** http://myserver-123545.domain.com:8080/

### **JVM does not load.**

If JVM fails to load after the **HPALM** service is started, check that Java is properly installed and that JAVA HOME is configured correctly.

#### The **/opt/octane/log/wrapper.log** file showsthe following error message:

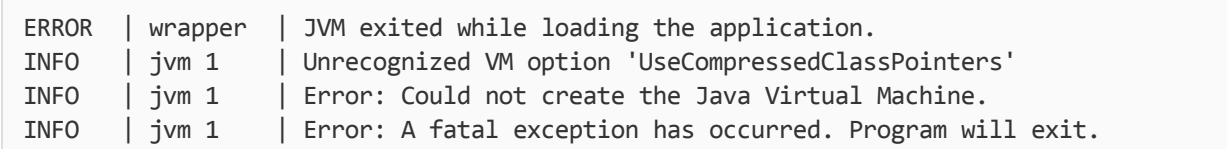

To identify the important parameters of the system that may affect the installation, run the following commands:

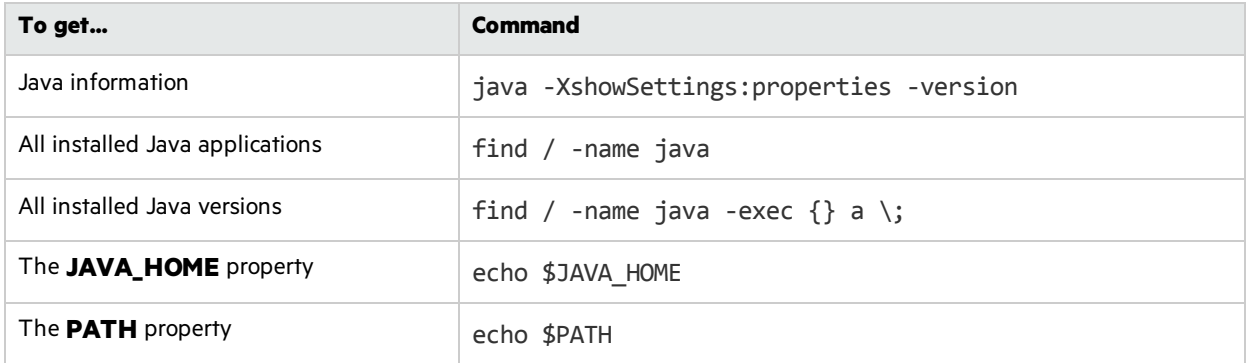

#### **Application server address shows port 8080 even when changed.**

By default, the installation uses port 8080 for HTTP or port 8443 for HTTPS (SSL). If you change the port to a non-default value after the initial installation phase, the Site Admin Servers tab shows:

- The original application server address still displays as port 8080.
- The server state is inaccessible even though the server is accessible.

### **Failure to create SA schema due to nonexistent TableSpace/TempTableSpace.**

If errors occur during site schema creation, and the **site.log** file contains a message indicating that a certain tablespace or a temporary tablespace does not exist, check that the specified TableSpace or TempTableSpace is correct.

### **Session timeout a few minutes after login.**

If session timeout occurs within a few minutes after login, check that the required domains are configured in the list of authorized domains in the **hpssoconfig.xml** file. For details, see ["Initialize](#page-29-0) the ALM [Octane](#page-29-0) server" on page 30.

### **When initializing, the ALM Octane installation failed with a site schema problem.**

If you receive a site schema error, such as"Cannot upgrade SA. SA schema version must be lower than the current server version," do the following:

- 1. Open a backup copy of the site schema.
- 2. Fix the problem.
- <span id="page-50-0"></span>3. Reinitialize (meaning, run **initserver.sh** again).

# Checking logs

ALM Octane'slog files are stored in the **/opt/octane/log** directory, or the directory that you specified when you deployed.

### Log files

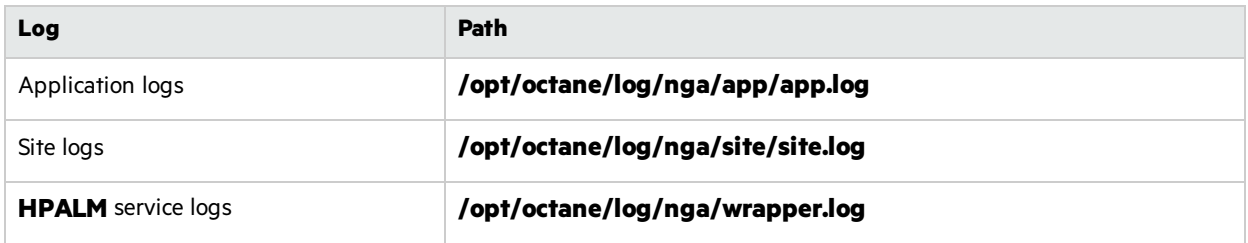

### Monitor the deployment procedure

Run the following command and wait until you see a **server boot complete** message:

```
tail -f /opt/octane/log/wrapper.log
```
# <span id="page-51-0"></span>Uninstall

### To uninstall the ALM Octane server:

1. Query the package name. Run:

rpm –q octane

2. Uninstall ALM Octane. Run:

rpm -e <package name>

3. The uninstall process does not delete the repository, log, and configuration directories, in case you want to reinstall. Delete them as necessary.

Installation Guide Send Us Feedback

# <span id="page-52-0"></span>Send Us Feedback

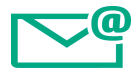

Let us know how we can improve your experience with the Installation Guide.

Send your email to: [docteam@hpe.com](mailto:docteam@hpe.com?subject=Feedback on Installation Guide (ALMOctane 12.53.20))

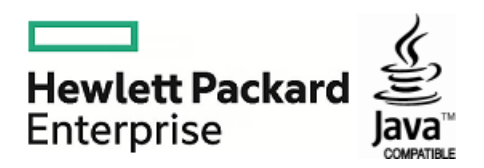